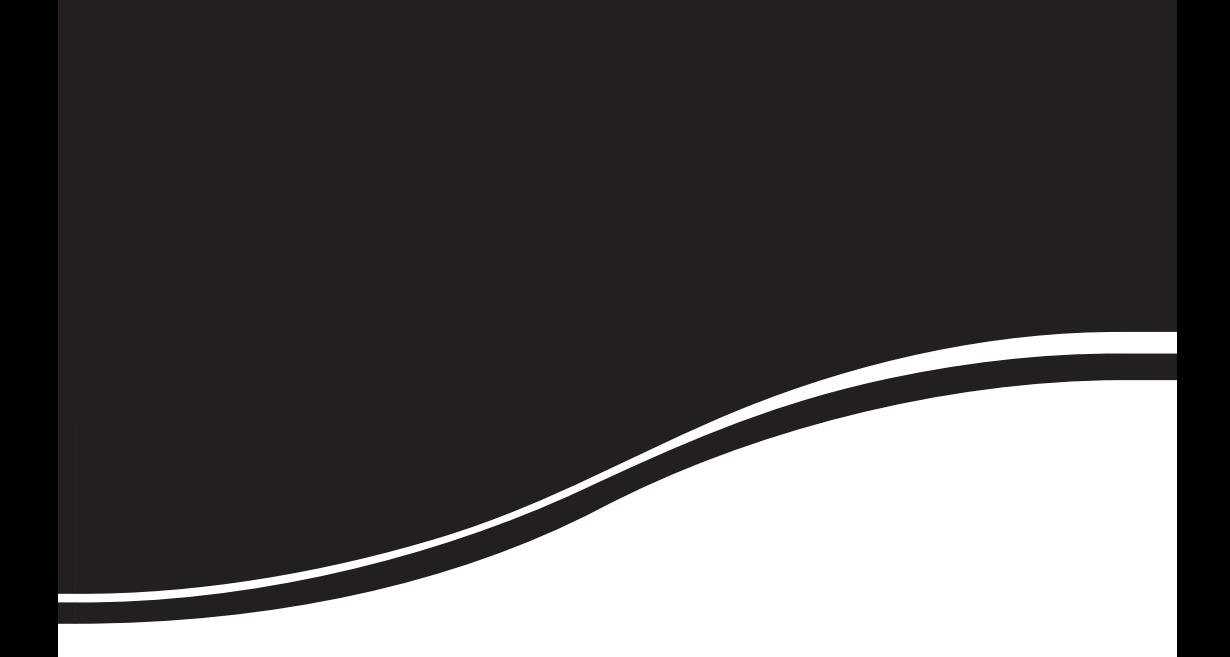

# *intelbras* **IV** 7000 HF

## MANUAL DE INSTALACIÓN

*Antes de usar (o ensamblar) el producto lea cuidadosamente este instructivo y las características eléctricas del producto.*

## *intelbras* **IV** 7000 HF

#### **Videoportero Modelo IV 7000 HF**

¡Felicitaciones! Usted acaba de adquirir un producto con la calidad y seguridad Intelbras.

El videoportero IV 7000 HF posee capacidad para hasta cuatro canales de vídeo, con eso, es posible posicionar las cámaras de forma a ampliar la visión del área externa, permitiendo la visualización de hasta cuatro ambientes distintos. El módulo interno widescreen de 7", con pantalla TFT – LCD con proporción de 16:9 (misma de las pantallas de cine) permite la visualización de las imágenes en ángulos de hasta 65° sin distorsión de colores. El videoportero permite innúmeras configuraciones, inclusive, es posible conectarlo a centrales de alarma, DVRs (grabadores digitales de vídeo) y PABX. Los LEDs infrarrojos posibilitan la captación de imágenes aunque en ambientes sin iluminación, y cada módulo externo posee dos salidas para cerraduras.

## Índice

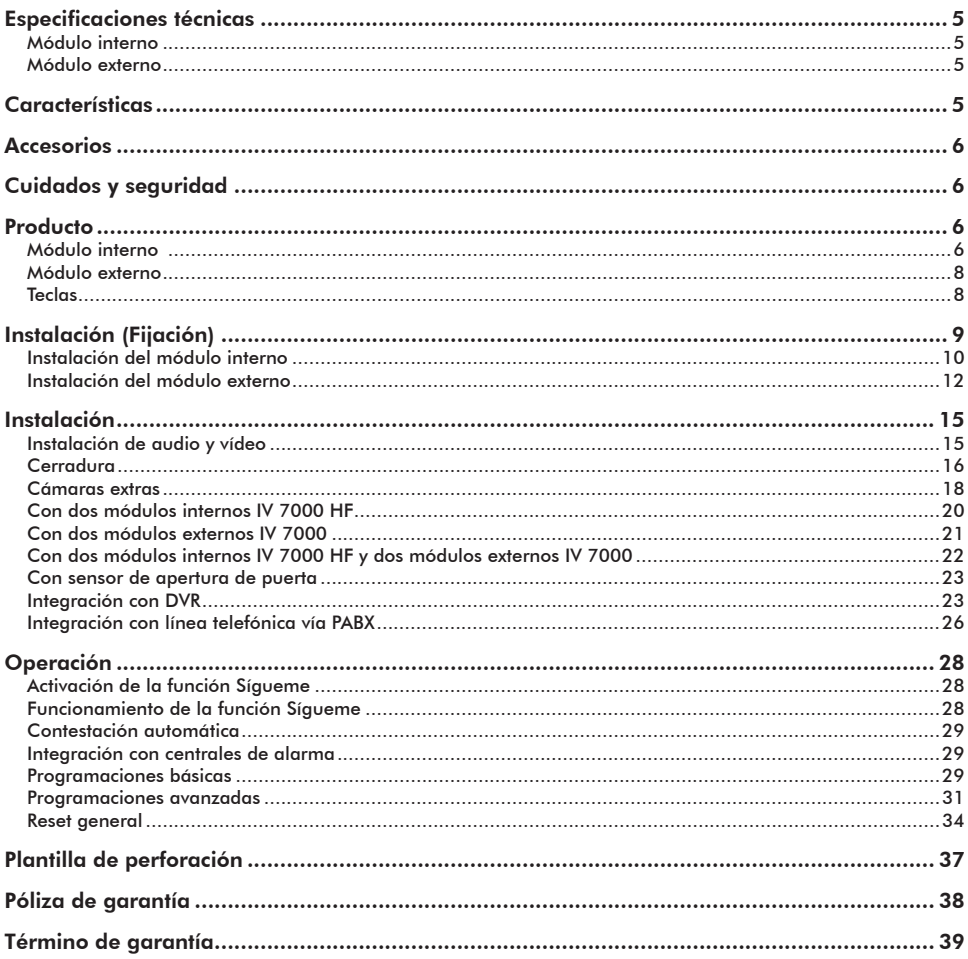

## Especificaciones técnicas

#### Módulo interno

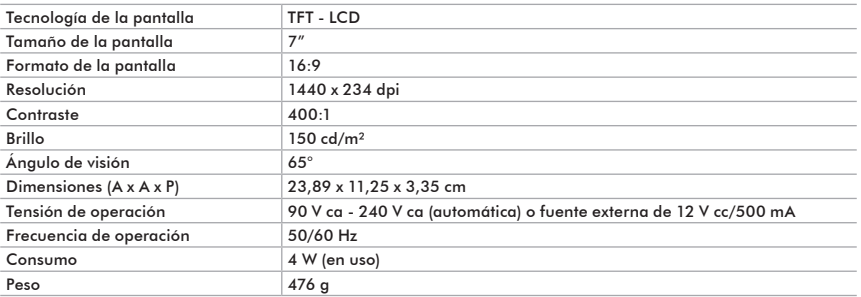

#### Módulo externo

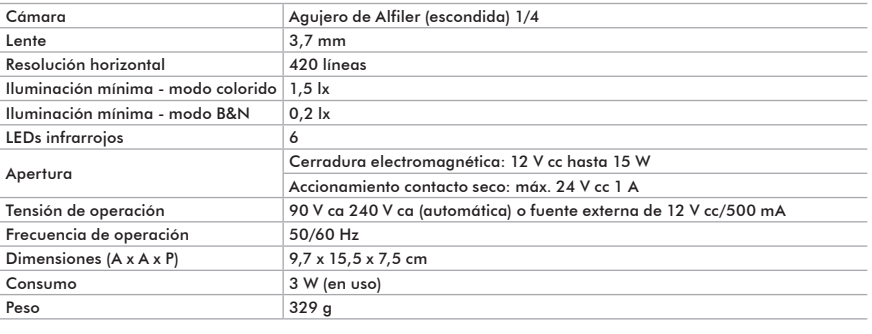

## Características

- **•** Comunicación con módulo externo vía tecla *Manos libres.*
- **•** Módulo interno con pantalla 7" widescreen (16:9) de TFT LCD: permite la visualización de las imágenes en hasta 65º, sin distorsión de colores.
- **•** Función *Sígueme*: llamada encaminada del módulo externo hacia un teléfono convencional o celular vía PABX, posibilitando el accionamiento de cerraduras.
- **•** Entrada para hasta 4 cámaras de vídeo.
- **•** Permite hasta 2 módulos internos y 2 módulos externos.
- **•** Visualización de las imágenes en modo secuenciado y temporizado: es posible programar cuáles cámaras serán visualizadas y por cuanto tiempo las imágenes aparecerán en el módulo interno.
- **•** Sensor de puerta abierta: caso el visitante deje el portón abierto, los módulos internos y externos emitirán un aviso sonoro, alertando que el portón está abierto (necesario sensor magnético).
- **•** Botones con iluminación azul.
- **•** Interfaz con grabadores digitales de vídeo (DVRs), televisores, PABX y centrales de alarma.
- **•** Capacidad para 2 accionamientos: cerradura electromagnética (12 V cc) y contacto seco.
- **•** Almacenamiento de claves en el módulo interno para la apertura de cerraduras, ofreciendo aun más seguridad al sistema.
- **•** 4 tipos de toque de timbre, con 4 opciones de volumen programables.
- **•** Módulo externo con cámara oculta y 6 LEDs infrarrojos para visión nocturna.
- **•** Módulo externo con tamper señal sonora si violado.
- **•** 4 opciones de número de toques de timbres programables.

## **Accesorios**

El videoportero puede integrarse a otros sistemas y funcionar asociado a otros accesorios Intelbras, como:

- **•** Extensión de audio y vídeo: IV 7000 HF y IV 7000 HS.
- **•** Módulo externo: IV 7000
- **•** Conversor pasivo para vídeo Balun
- **•** Minicámaras y Cámaras Intelbras: VM 310 DN, VM 320 DN, VM 220 DN, VMD 210 DN, VM 220 DN, VM 300 IR 15, VM 300 IR 25, VM 300 IR 50 y VM 310 IR, VM 315 IR, VM 325 IR, VM 350 IR, VP 480 S, VP 540 S, VP 600 H, USD 1000 36x y VSD 1000 26x.

*Para más informaciones sobre nuestros productos, acceda al sitio www.intelbras.com.br..*

## Cuidados y seguridad

- **•** Evite exponer el videoportero a fuertes campos magnéticos, fuertes impactos físicos, respingos de agua u otros líquidos, luz solar directa o reflejos intensos.
- **•** No enchufe el videoportero en una toma con otros aparatos, eso puede sobrecargar la red eléctrica y causar cortocircuito, utilice una única toma.
- **•** No instale el videoportero próximo a amonio o gases venenosos.
- **•** No desmonte el producto, hay riesgo de descarga eléctrica. En caso de defecto, contacte la Asistencia Técnica Autorizada.
- **•** No utilice detergente u otro producto químico para limpiar el videoportero.
- **•** Tenga cuidado al pasar el cableado. Evite fuentes de ruido electromagnético como: motores eléctricos, cercas eléctricas, etc.
- **•** No instale el módulo interno o el módulo externo próximo a fuentes de ruido acústico intenso como: equipo de sonido, martillo neumático, sierra eléctrica, etc. Eso puede perjudicar la comunicación de voz entre el módulo interno y el módulo externo.

## Producto

Módulo interno

#### *Vista frontal*

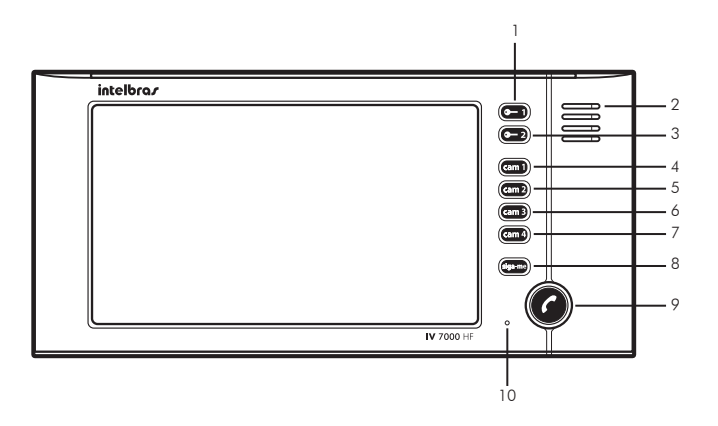

- 
- 
- 1. Tecla Cerradura 4. Tecla Cámara 1 7. Tecla Cámara 4 9. Tecla Manos libres
	-

- 
- 3. *Tecla Contacto seco* 6. Tecla Cámara 3
- 
- 2. Altavoz 5. Tecla Cámara 2 8. Tecla Sígueme 10. Micrófono
	-

#### *Vista posterior*

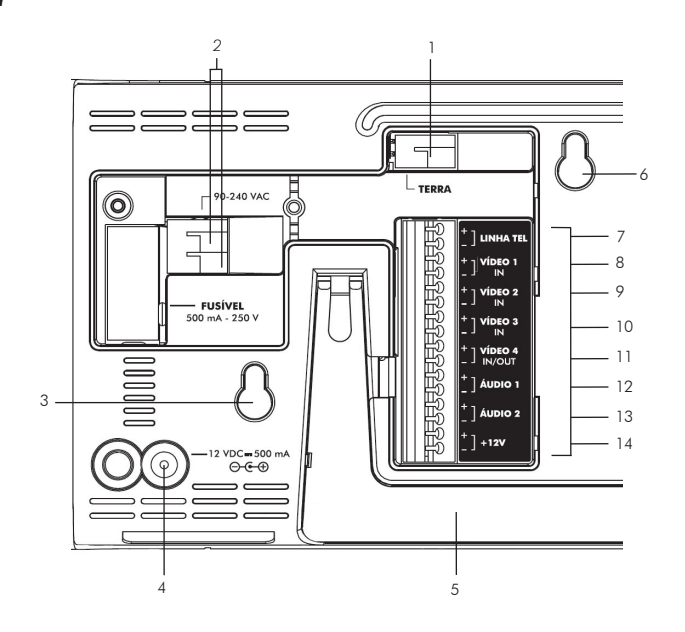

- 
- 2. Entrada para red eléctrica (90 V ca 240 V ca) 9. Entrada de vídeo del portero externo 2/Cámara 2
- 
- 4. Entrada para fuente externa (12 V cc/500 mA) 11. Entrada/salida de vídeo de la Cámara 4
- 
- 
- 
- 1. Puesta a tierra 8. Entrada de vídeo del portero externo 1
	-
- 3. Perforación de fijación 10. Entrada de vídeo de la Cámara 3
	-
- 5. Soporte para mesa 12. Audio del portero externo 1
- 6. Perforación de fijación 13. Audio del portero externo 2
- 7. Entrada para línea telefónica 14. Entrada para fuente externa (12 V cc/500 mA)

#### *Vista posterior*

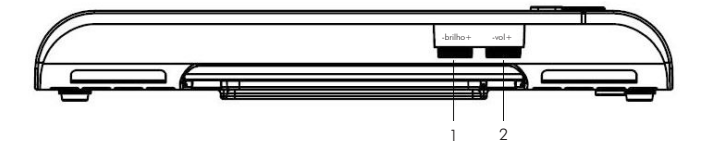

- 1. Control de brillo
- 2. Control de volumen

#### Módulo externo

#### *Vista frontal*

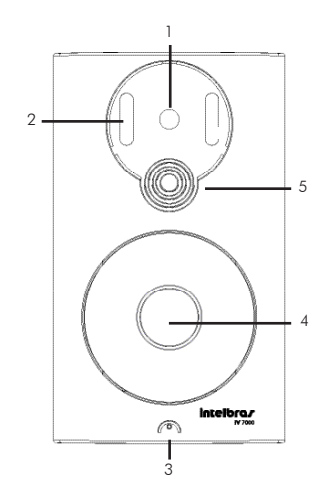

- 1. Cámara
- 2. LEDs infrarrojos
- 3. Micrófono
- 4. Tecla Llamar
- 5. Altavoz

#### *Vista posterior*

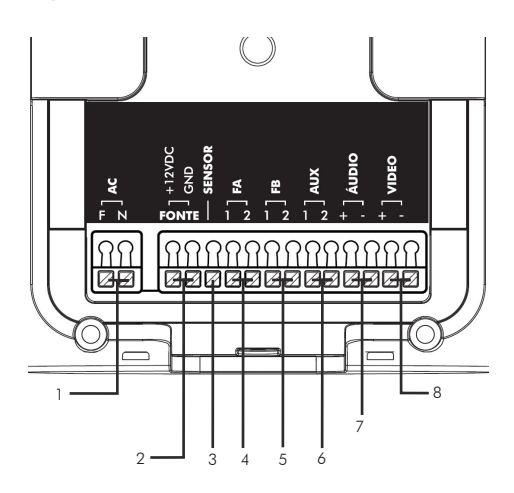

- 1. Entrada para red eléctrica (90 V ca a 240 V ca)
- 2. Entrada para fuente externa (12 V cc/500 mA)
- 3. Sensor de apertura de puerta
- 4. Salida para cerradura eléctrica
- 5. Salida de contacto seco
- 6. Función Alarma/Función DVR
- 7. Entrada/Salida de audio
- 8. Salida de vídeo

#### Teclas

El módulo externo posee apenas una tecla, utilizada como tecla llamar, que cuando accionada inicia una llamada para el módulo interno.

El módulo interno posee 8 teclas diferentes, utilizadas para accionamientos de las cerraduras, elección de las cámaras, contestación de las llamadas, apertura del audio y configuración del funcionamiento y funciones, son ellas:

#### *Tecla Cerradura*

Utilizada para accionamiento de la salida (FA) de los módulos externos, es decir, para accionamiento de cerraduras, picaporte o trancas eléctricas conectados a la salida FA del módulo externo. El accionamiento ocurre solamente durante la conversación o durante el tono de llamada (timbre).

#### *Tecla Contacto seco*

Utilizada para accionamiento de la salida (FB) de los módulos externos, o sea, para accionamiento de dispositivos, tales como cerraduras, lámparas, portones de garaje, temporizadores, etc., instalados en la salida FB del módulo externo. El accionamiento ocurre solamente durante la conversación o durante el tono de llamada (timbre).

#### *Tecla Cámara 1*

Cuando accionada, exhibe la imagen de la cámara 1 en el módulo interno, normalmente instalada en el módulo externo 1. También posee la función de elegir el módulo externo 1, antes de accionar la tecla principal para apertura del audio.

#### *Tecla Cámara 2*

Cuando accionada, exhibe la imagen de la cámara 2 en el módulo interno, normalmente instalada en el módulo externo 2. También posee la función de elegir el módulo externo 2, antes de accionar la tecla principal para apertura del audio.

En caso de apenas un módulo externo y uso de una cámara de vídeo en la entrada VÍDEO2, esta tecla exhibe la imagen de la cámara 2 en el módulo interno.

#### *Tecla Cámara 3*

Quando acionada, exibe a imagem da câmera 3 no módulo interno.

#### *Tecla Cámara 4*

Cuando accionada, exhibe la imagen de la cámara 4 en el módulo interno.

#### *Tecla Sígueme*

Utilizada para activar y desactivar la función *Sígueme*. Esta función, cuando activada, permite que las llamadas del portero se desvíen hacia un móvil o teléfono fijo vía PABX. Utilizada en la programación como tecla *Cancela*.

#### *Tecla Manos libres*

Utilizada para conectar o desconectar la comunicación con los módulos externos. También usada para entrar en el modo Programación en la contestación de una llamada de entrada vía línea externa.

## Instalación (Fijación)

**Atención:** durante la instalación, mantenga el cable de la alimentación desenchufado.

El cable entre el módulo externo y el módulo interno debe tener como máximo 50 m de largo en un mismo cable de 4 vías o de hasta 100 m con un cable de 2 vías para el audio y otro cable de 2 vías para el vídeo. Se recomienda el uso de cables UTP CAT-4 o CAT-5.

Entre el módulo interno y las cámaras extras de las entradas desbalanceadas (cámara 3 y cámara 4), utilice preferencialmente un cable coaxial o baluns para mayor alcance e inmunidad a ruidos.

Verifique el consumo de corriente de la cerradura. Si necesario, haga la instalación con una fuente externa (verifique el ítem *Cerraduras)*.

**Atención:** evite pasar el cable en tuberías donde ya existan otros tipos de cable, como red eléctrica, Internet, CFTV, cerca eléctrica, etc. Dé preferencia para tuberías exclusivas para los cables del videoportero.

#### Instalación del módulo interno

#### *Instalación en pared*

La altura mediana de instalación del módulo interno es de 160 cm a partir del centro de la pantalla hasta el suelo.

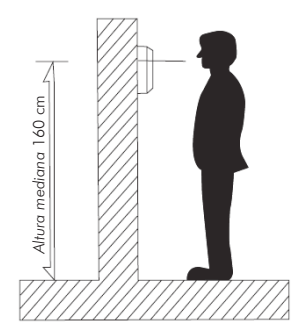

*Obs.: al realizar la fijación/instalación del producto en la pared, verifique la altura ideal para la visualización de la imagen, de acuerdo con su necesidad, verificando si esta instalación no perjudica la comunicación del producto.*

1. Fije la plantilla de perforación del módulo interno en la pared y marque las perforaciones;

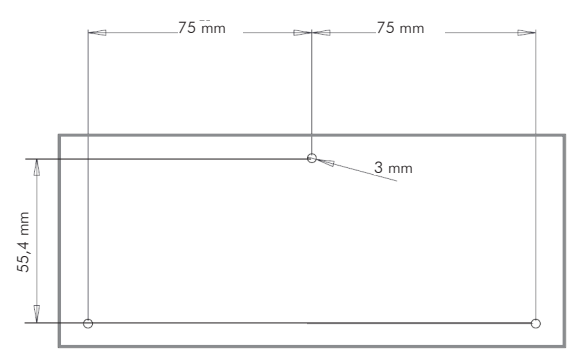

- 2. Perfore la pared con un taladro apropiado para concreto. Las clavijas de tornillo que acompañan el producto poseen 6 mm de diámetro;
- 3. Retire la tapa de protección trasera y conecte todos los cables;
- 4. Recoloque la tapa trasera, posicione el módulo conforme figura a continuación y encaje el módulo interno en los tornillos fijados en la pared;

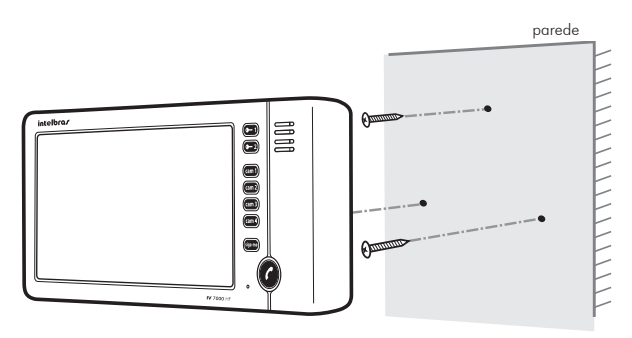

5. Desplace el módulo interno hacia abajo hasta encajar.

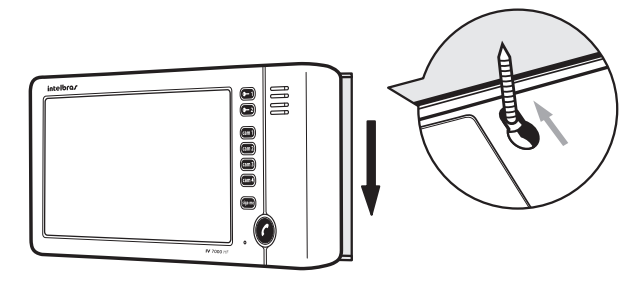

#### *Instalación en la mesa*

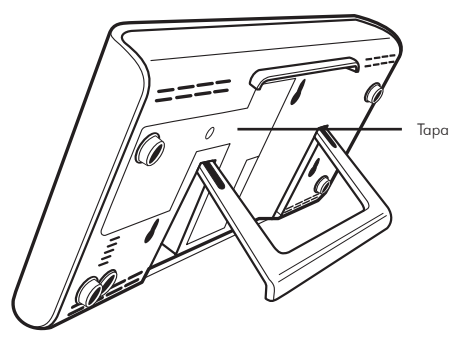

- 1. Retire la tapa trasera del módulo interno y conecte todos los cables;
- 2. Utilice una fuente interna o externa de acuerdo con su preferencia;
- 3. Recoloque la tapa trasera, abra el soporte del módulo interno y posicione el módulo en la mesa;

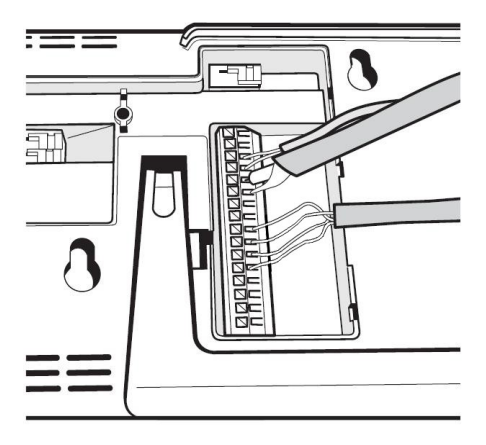

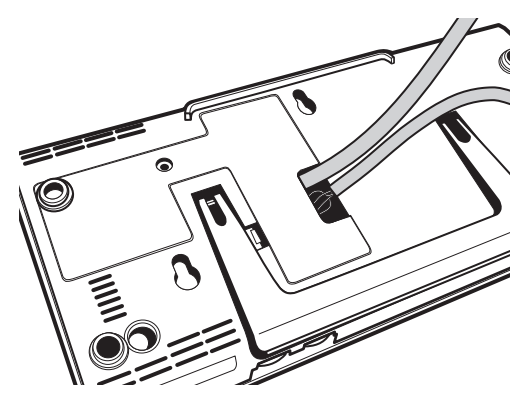

4. Caso necesario, pase un protector de cable para juntar todos los cables y dejar la instalación más organizada.

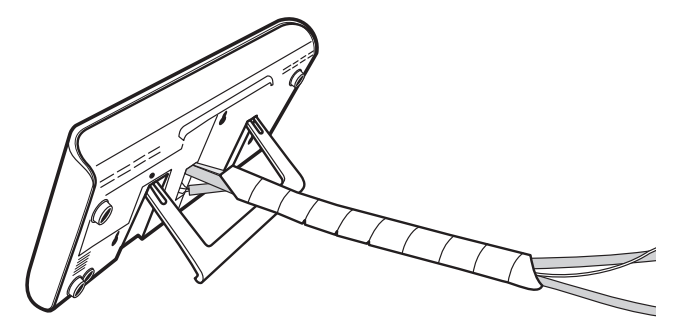

### Instalación del módulo externo

#### *Instalación en la pared*

La altura mediana de instalación del módulo externo es de 160 cm a partir del centro del producto hasta el suelo.

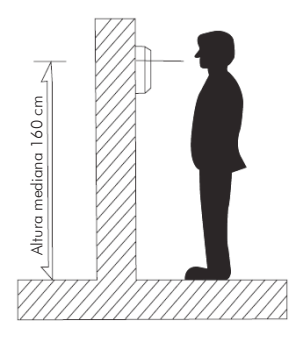

*Obs.: al realizar la fijación/instalación del producto en la pared, verifique la altura ideal para la visualización de la imagen, de acuerdo con su necesidad, verificando si esta instalación no perjudica la comunicación del producto.*

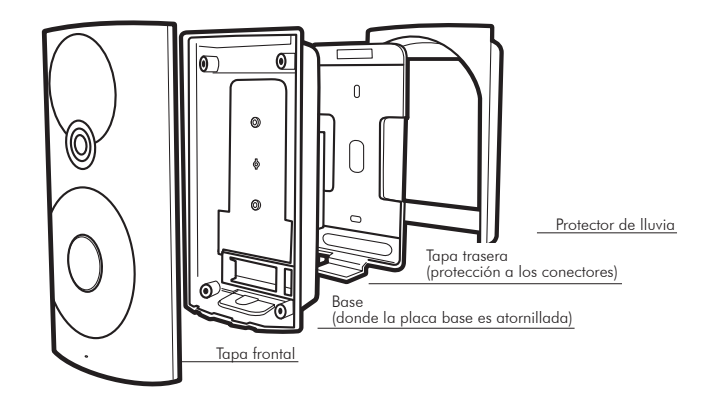

#### **Atención:**

- **•** Inserte todos los cables de la instalación por el pasaje de cables de la tapa trasera del producto, que será atornillada en el local de la instalación.
- **•** Tenga siempre en manos un destornillador/Philips. Su utilización facilita la instalación de los cables en los conectores del módulo externo (conectores de presión).
- **•** Para evitar accidentes, conecte la alimentación por último. Haga la instalación con la red CA sin energía.
- 1. Atornille la tapa trasera juntamente con el protector de lluvia (opcional) en el local elegido para la instalación;

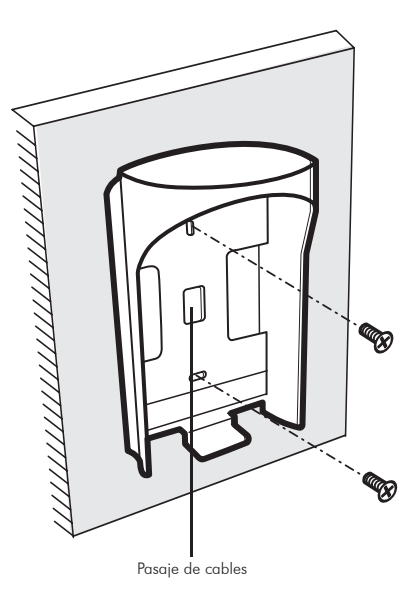

2. Instale los cables en los conectores del módulo externo. Para más detalles, ver sección Instalación de audio y vídeo;

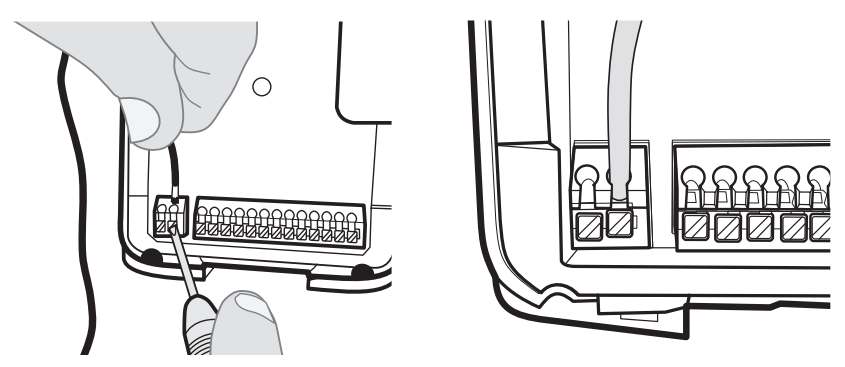

- 3. Verifique si todos los cables utilizados en la instalación están debidamente conectados;
- 4. Sujete el módulo externo de manera inclinada y desplácelo hasta encajar el producto en la tapa trasera, que ya se encuentra atornillada en el local de instalación, conforme figura a continuación:

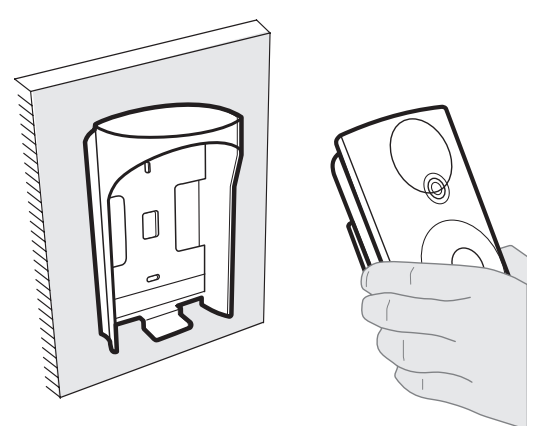

5. Finalice la instalación apretando el último tornillo del producto en el local indicado en la figura a continuación:

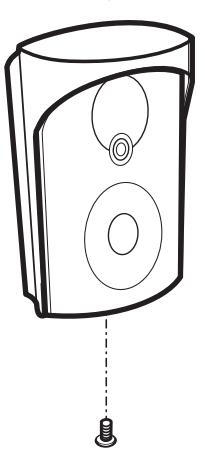

## **Instalación**

### Instalación de audio y vídeo

La instalación más sencilla del sistema de videoportero IV 7000 HF consiste en conectar un módulo interno modelo IV 7000 HF a un módulo externo modelo IV 7000, conforme figura a continuación:

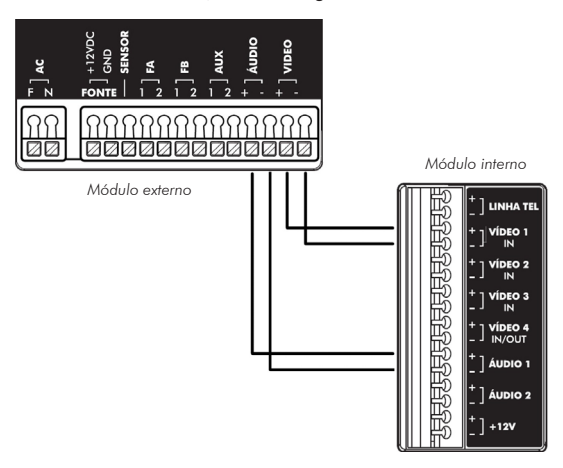

Los puntos comunes que deben ser conectados son:

- **• Audio:** conecte los puntos +AUDIO 1 y -AUDIO 1 del módulo interno en los respectivos puntos +AUDIO y -AUDIO del módulo externo.
- **• Vídeo: c**onecte los puntos +VÍDEO 1 y -VÍDEO 1 del módulo interno en los respectivos puntos +VÍDEO 1 y -VÍDEO 1 del módulo externo.

*Obs.: utilice cables de pares tranzados (cable de red UTP) para instalación del audio y del vídeo.*

- **• Alimentación:** tanto el módulo interno, como el módulo externo pueden ser alimentados de dos formas:
- 1. Directamente con la tensión CA de la red eléctrica (de 90 V ca a 240 V ca) conectada a los bornes AC;
- 2. Opcionalmente con una fuente externa en la entrada de 12 V cc 500 mA, siendo que cada módulo necesita de una fuente.
- **•** Instale la red eléctrica utilizando un cable con calibre máxima de 1,5 mm² en los puntos CA de cada módulo (interno y externo).

**Atención:** evite descarga eléctrica, verifique si la red eléctrica está sin energía durante la instalación.

#### *Operación en el modo básico*

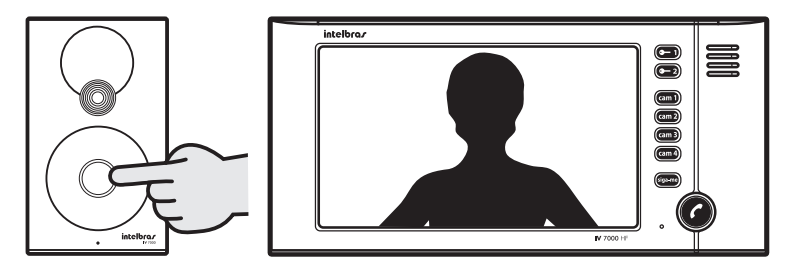

Al visualizar la imagen del visitante en la pantalla del módulo interno, pulse la tecla co para abrir el canal de audio con el visitante.

**Obs.:** en el caso de que nadie conteste o no se pulse la tecla  $\bullet$  a tiempo, el módulo interno deja de emitir la *señal sonora para contestación, de acuerdo con el número de timbres programados, permaneciendo con el vídeo encendido por más 30 segundos.*

Para apagar el vídeo y el audio, pulse nuevamente la tecla  $\bullet$ .

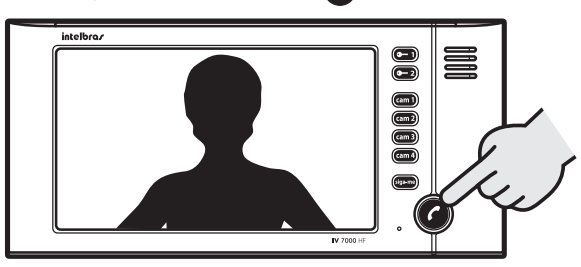

El tiempo máximo de conversación puede ser programado de 1 a 4 minutos. Sobrepasando el tiempo programado, el audio y el vídeo se apagarán automáticamente.

Para iniciar una conversación del módulo interno para el módulo externo y visualizar la imagen, pulse la tecla para visualizar el módulo externo 1 o cam2 para visualizar el módulo externo 2, a continuación, pulse la tecla a

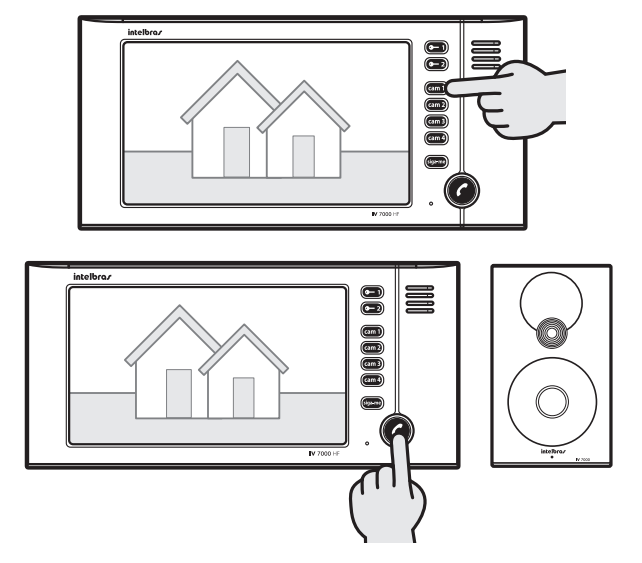

Caso posea cámaras extras instaladas, es posible visualizarlas durante la conversación, para esto pulse la tecla de la cámara deseada (cam2), cam3 ou cam4) durante la conversación.

#### *Timbres*

Para personalizar su videoportero, existen 4 tipos de timbres diferentes con 4 niveles de volumen cada. Para programar el tipo y volumen del timbre, verifique el apartado Programaciones básicas.

#### Cerradura

El módulo externo posee 2 salidas para cerraduras, permitiendo mayor control al sistema, al posibilitar abrir tanto el portón individual como el portón del garaje, por ejemplo.

#### *Salida FA*

Exclusiva para accionamiento de trabas eléctricas, picaportes electromagnéticos o cerraduras de 12 V cc hasta 15 W. Debe ser instalada conforme figura a continuación:

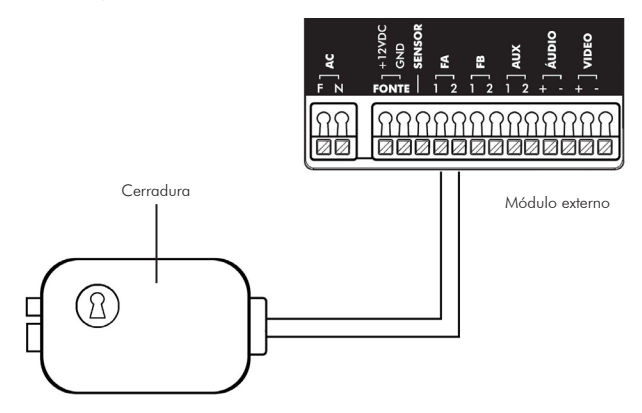

*Obs.: para la instalación de la cerradura, se recomienda calibre de 1,5 mm² para distancias de hasta 50 m (de la cerradura hasta el módulo externo).* 

#### *Salida FB*

Acciona un relé con capacidad para hasta 24 V cc/1 A, que puede ser utilizado para diversos accionamientos como portones de garaje, lámparas, etc. Esta salida puede ser configurada como Normalmente Abierta (NA) o Normalmente Cerrada (NC), de acuerdo con el jumper JP7 en la placa del módulo externo (patrón: NA).

Otra facilidad de esta opción es la posibilidad de conexión de trabas o cerraduras del tipo magnéticas y electroimanes.

*Obs.: opcionalmente puede instalarse una botonera en paralelo con la salida FB.*

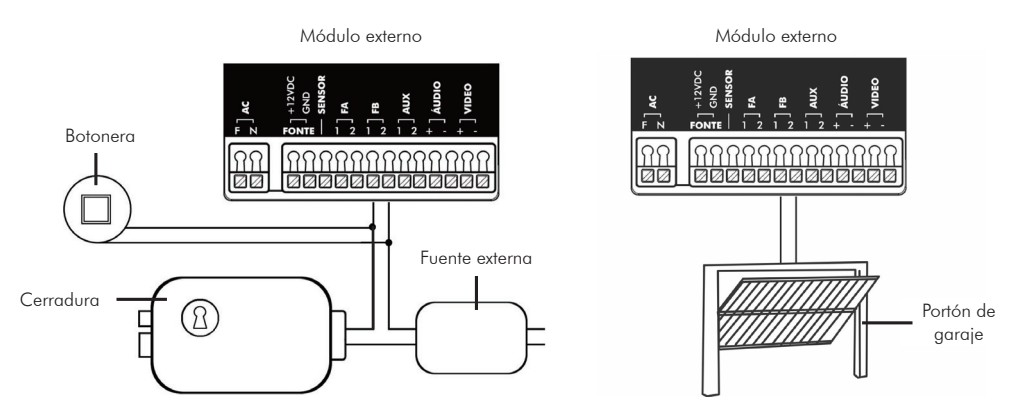

Si desea abrir la puerta al visitante, verifique en cual de las salidas del módulo externo está conectada la traba eléctrica y pulse la tecla correspondiente:  $(-1)$  para la salida FA (cerraduras) o  $(-2)$  ppara la salida FB (accionamiento de contacto seco).

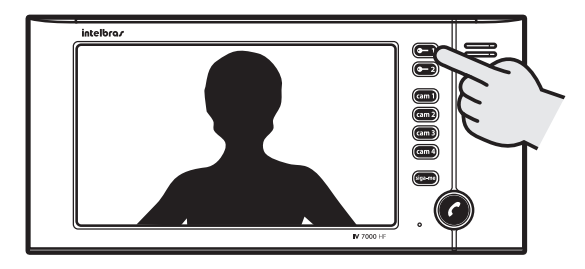

*Obs.: los accionamientos sólo pueden ocurrir durante la conversación con el módulo externo o durante el tono de llamada (timbre).*

#### *Clave interna de accionamiento de las cerraduras*

Para aumentar su seguridad, es posible incluir en el módulo interno claves para el accionamiento de las cerraduras y/o accionamientos del módulo externo. Esta clave es una combinación de 4 dígitos con las teclas  $\binom{1}{2}$ ,  $\binom{1}{2}$ cam3 e cam4. Para programar o deshabilitar/borrar la clave interna de accionamiento de las cerraduras, verifique el apartado Programaciones avanzadas.

Para abrir la puerta con el uso de la clave, verifique en cual de las salidas del módulo externo está conectada la traba eléctrica y pulse la tecla correspondiente:  $(-1)$  para la salida FA (cerraduras) o  $(-2)$  para la salida FB (accionamiento de contacto seco) y en seguida la clave programada de 4 dígitos.

*También es posible configurar el tiempo de accionamiento de las salidas FA y FB. Para configurar esas opciones, verifique el tópico Configuraciones del módulo externo a través de los jumpers.*

#### Cámaras extras

Para volver el sistema más completo y funcional, es posible incluir más cámaras extras, además de la cámara ya existente en el portero, totalizando 4 cámaras.

El videoportero posee cuatro entradas para cámaras, siendo dos entradas balanceadas y dos desbalanceadas. Las imágenes en el módulo interno son seleccionadas a través de las teclas  $\binom{1}{2}$ ,  $\binom{2}{2}$ ,  $\binom{2}{2}$   $\gamma$   $\binom{2}{2}$  o a través del modo secuencial de exhibición de imágenes.

Por ejemplo, es posible instalar una cámara en la habitación del bebé y monitorearlo a través del módulo interno instalado en la sala, con tan sólo programándola para exhibir constantemente la imagen de esta cámara. Cuando haya una llamada del módulo externo, la imagen del portero será exhibida y al cortar la llamada, la imagen de la cámara programada volverá.

#### *Instalación*

Las entradas VÍDEO1 y VÍDEO2 son balanceadas, poseen balun interno y son preparadas para conexión directa con las cámaras de los módulos externos IV 7000 o conexión con cámaras que posean balun.

La entrada VÍDEO1 del módulo interno debe ser conectada a la salida VÍDEO del primer módulo externo, y la entrada VÍDEO2 a la salida VÍDEO del segundo módulo externo, observando la polaridad de las conexiones.

Las entradas de vídeo 3 y 4 son desbalanceadas y pueden recibir directamente señales de minicámaras, cámaras, DVRs u otras fuentes de vídeo. En ese caso, conecte la señal de vídeo directamente en las entradas VÍDEO 3 o VÍDEO 4.

Para casos de instalación de cámaras distantes del módulo interno e instaladas en las entradas VÍDEO 3 y 4, es recomendable el uso de baluns en las dos extremidades del cable, además de la utilización de cables de pares tranzados (UTP CAT4 o CAT5). Este procedimiento garantiza mejor calidad del vídeo e inmunidad a ruidos.

*Obs.: verifique si la polaridad de las conexiones está correcta.*

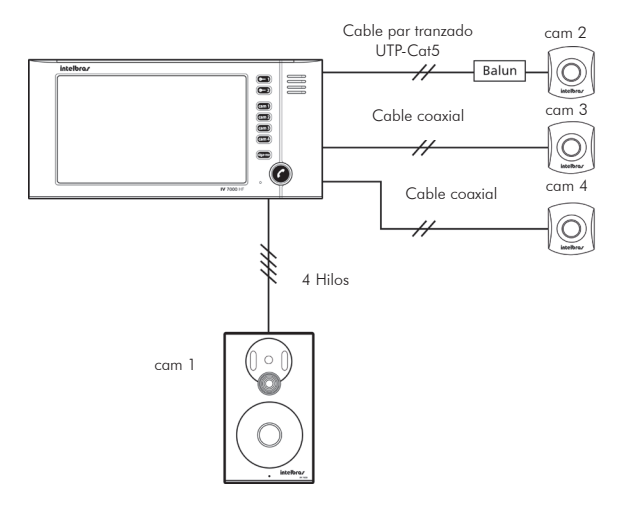

#### *Tipos de hilo/cable*

Para conectar la señal de vídeo del módulo externo al módulo interno, utilice cables de pares tranzados (UTP CAT4 o CAT5).

Para conectar la señal de vídeo de una cámara a la entrada VÍDEO2 del módulo interno, utilice un balun próximo a la cámara, realizando la instalación con cables de pares tranzados del tipo UTP CAT4 o CAT5;

Para conectar la señal de vídeo de una cámara a la entrada VÍDEO3 o 4 del módulo interno, utilice un cable coaxial directamente o indirectamente a través de un balun próximo de la cámara y otro balun próximo al módulo interno, usando cable UTP individual para cada cámara.

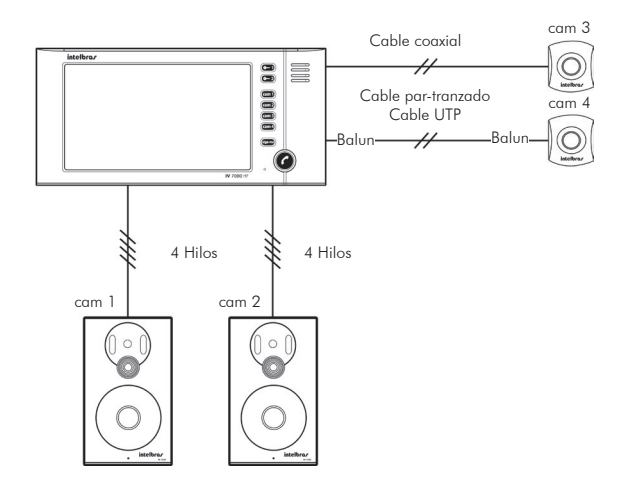

**Atención:** la distancia máxima entre el módulo interno y el módulo externo es de hasta 100 m con cables de audio y vídeo separados, o hasta 50 m en un mismo cable. Se recomienda cables de pares tranzados (UTP CAT4 o CAT5).

#### *Secuenciamiento de las cámaras*

El videoportero IV 7000 HF puede exhibir en la pantalla imágenes de una o más cámaras a él conectadas, de forma secuencial, o hasta mismo exhibir una imagen constantemente, de esta forma permite la visualización de varios ángulos o ambientes. Para programar y habilitar el modo de secuenciamiento de las cámaras, verifique el apartado *Programaciones básicas.*

#### *Operación*

Para visualizar la imagen deseada, basta pulsar la tecla correspondiente a la imagen  $\overline{can}$ ),  $\overline{cam}$ ),  $\overline{cam}$ ) o  $\overline{cam}$ a cualquier momento.

Durante el modo de secuenciamiento, es posible seleccionar una imagen que permanecerá por 30 segundos y, a continuación, el módulo interno retorna automáticamente al modo de exhibición.

Durante la conversación con el módulo externo, otras imágenes podrán ser seleccionadas para visualización.

#### Con dos módulos internos IV 7000 HF

Para mayor comodidad, es posible tener un segundo módulo interno funcionando en paralelo en el sistema. Su funcionamiento y operación ocurren de forma idéntica.

#### *Instalación*

Para instalación del segundo módulo interno, inicie la instalación con el primer módulo, conforme recomendado en el apartado Instalación y operación.

Posteriormente conecte todos los hilos del módulo 1 al módulo 2 de forma paralela, es decir, los hilos +VÍDEO 1, -VÍDEO 1, +AUDIO 1 y -AUDIO 1 del primer módulo interno al segundo, utilizando siempre cables de pares tranzados (UTP CAT4 o CAT5).

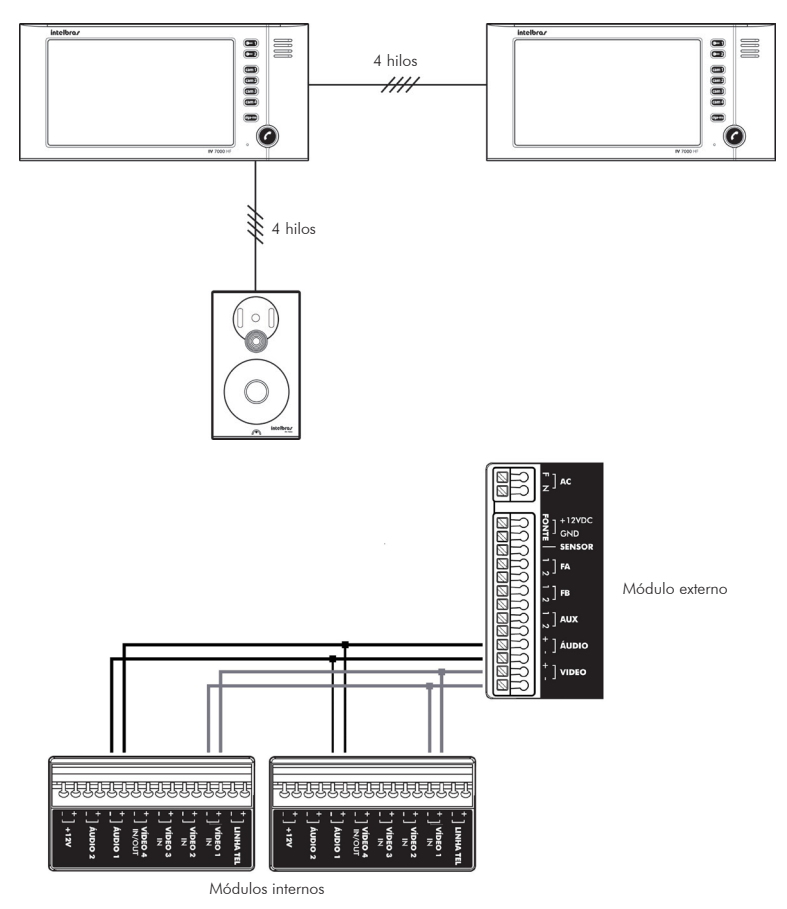

*Obs.: verifique si el segundo módulo interno está instalado a una distancia máxima de 100 m del módulo externo.*

#### *Operación*

El funcionamiento es idéntico al modo normal para ambos los módulos internos, pudiendo visualizar cualquier imagen y hablar con cualquier módulo externo.

En esta condición, el timbre sonará en los dos monitores y las imágenes también serán exhibidas en los dos monitores. Para atender pulse la tecla en cualquiera de los módulos internos.

*Obs.: no es posible realizar llamadas entre los módulos internos.*

#### Con dos módulos externos IV 7000

En ambientes con mayor necesidad de seguridad, es posible utilizarse de dos módulos externos para visualización de las imágenes, conversación y control de cerraduras y dispositivos.

#### *Instalación*

Para instalar, proceda la instalación del módulo interno y externo conforme recomendado en el procedimiento de instalación y operación, con el primer módulo externo conectado en las entradas AUDIO 1 y VÍDEO 1 del módulo interno y el segundo módulo externo conectado en las entradas AUDIO 2 y VÍDEO 2 en el mismo módulo interno.

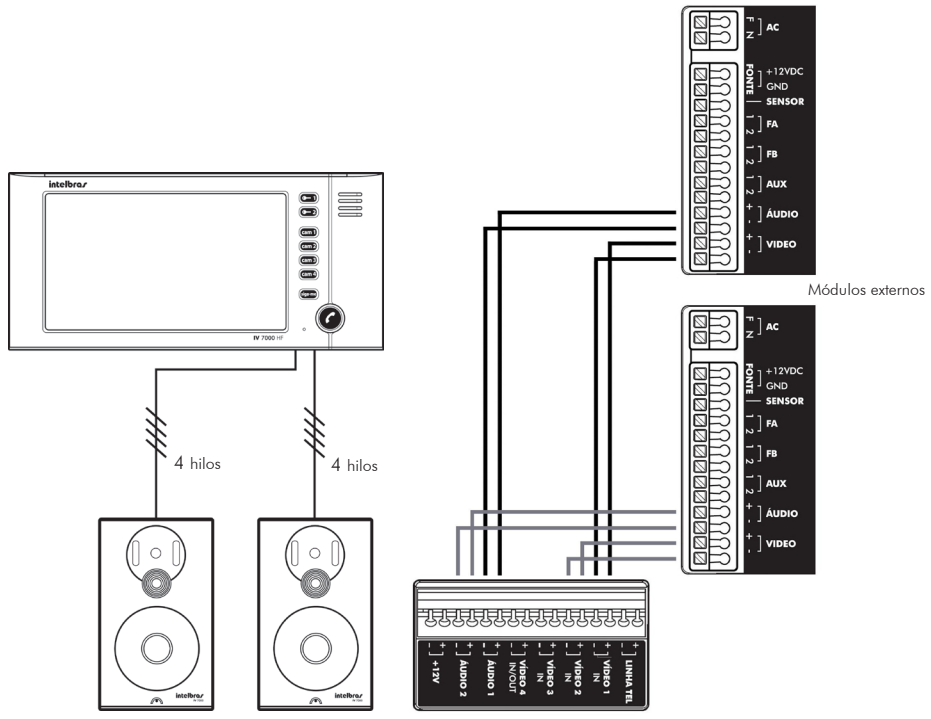

Módulo interno

*Obs.: cada módulo externo posee dos salidas de cerraduras (FA y FB) con funcionamiento independiente, sólo siendo posible la apertura de las cerraduras del módulo que está en conversación o llamando el módulo interno. Se recomiendan cables de red del tipo UTP (CAT4 o CAT5), con largo máximo de 100 m de distancia entre los módulos.* 

#### *Operación*

#### *Contestar llamadas*

Cuando un visitante pulsa la tecla de uno de los módulos externos, el módulo interno exhibirá la imagen de la cámara del módulo externo correspondiente y emitirá la señal de timbre. Para contestar, basta pulsar la tecla en el módulo interno.

#### Con dos módulos internos IV 7000 HF y dos módulos externos IV 7000

Para ambientes que necesitan de mayor visualización de cámaras de seguridad, así como posean más de una entrada/salida, es posible instalarse dos módulos internos y dos módulos externos, pudiendo, así, obtener la máxima configuración del sistema.

En este caso, se cuenta con un módulo externo para cada entrada/salida de la residencia, ambas con identificación visual del ambiente, más 4 cámaras auxiliares para monitoreo de los demás ambientes externos de la residencia.

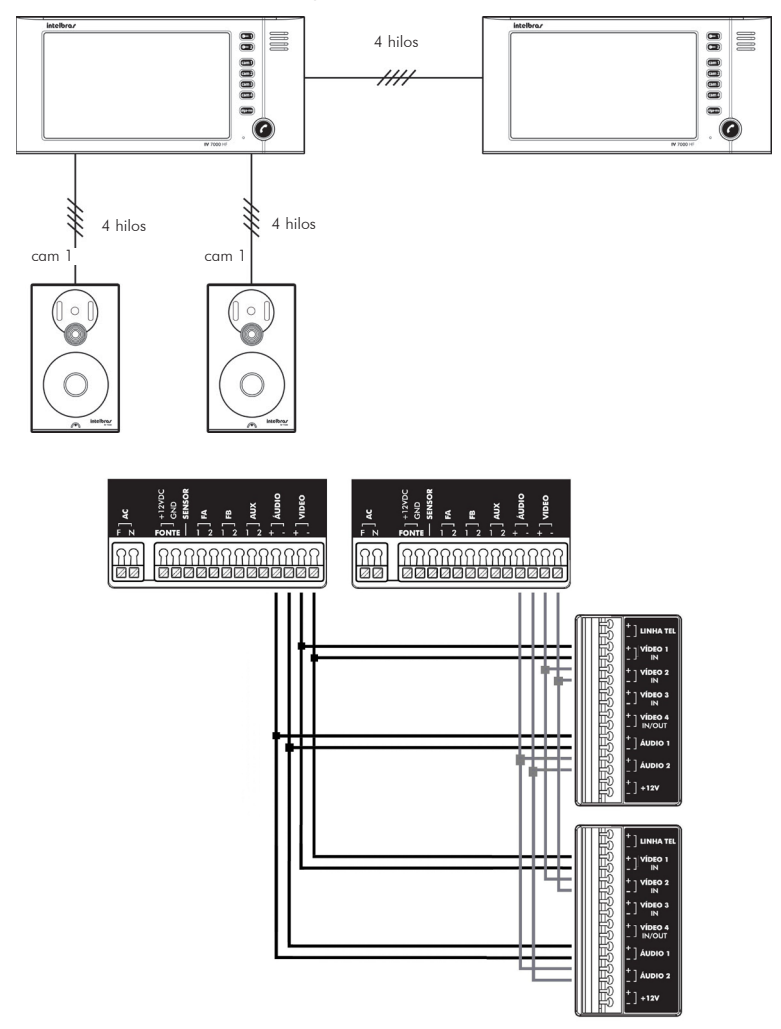

#### *Operación*

La funcionalidad es idéntica al modo normal para todos los módulos (internos y externos). Cuando el visitante inicie la llamada, vía tecla \*\* de uno de los módulos externos, el timbre de los dos módulos internos sonará indicando en el teclado el módulo correspondiente a la llamada (  $\tan) \circ \tan$ ), bastando realizar la contestación vía tecla **desde cualquier módulo interno.** 

#### *Apertura de cerradura*

Para accionamiento de la cerradura 1, pulse la tecla  $\epsilon$ , o, la tecla  $\epsilon$ , a para accionamiento de la salida de contacto seco, éstos accionamientos deben ocurrir durante la conversación con el módulo externo o durante el tono de llamada (timbre).

#### *Iniciar conversación*

Durante el estado de reposo, para hablar con uno de los módulos externos, pulse la tecla **Cami**) o **(ami)**, corresponde al módulo externo. En ese momento, el módulo interno exhibirá la imagen de la cámara de este módulo. Pulse entonces la tecla para iniciar la conversación.

#### Con sensor de apertura de puerta

#### *Funcionamiento*

Para mayor seguridad, es posible la integración de un sensor de apertura de puerta del tipo NC (normalmente cerrado), para alarmas de puerta abierta. Abierta la puerta, el módulo externo comunicará con el módulo interno emitiendo una alarma informando la situación de puerta abierta para el usuario.

Para instalar el sensor de apertura, conecte los hilos del sensor en la entrada SENSOR y GND del módulo externo y retire (abra) el jumper de la posición JP5 en la placa interna del módulo externo.

*Obs.: para mayor comodidad, es posible con figurar el tiempo de retardo para la alerta de puerta abierta. Verifique el apartado Programaciones avanzadas, en este manual.*

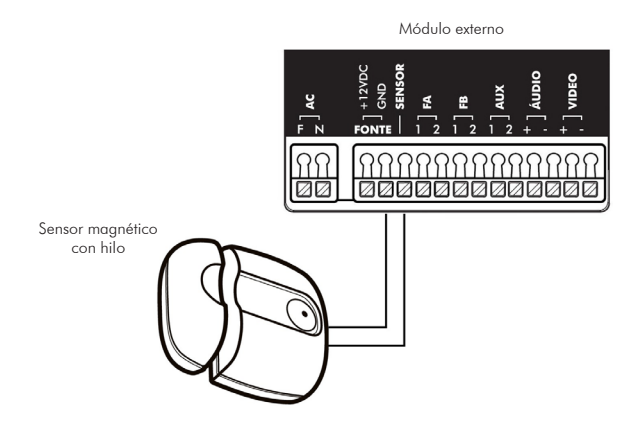

Para cancelar la alarma de puerta abierta, pulse la tecla  $(-1)$  para el sensor del módulo externo 1 o la tecla  $(-2)$ para el sensor del módulo 2, la tecla correspondiente permanecerá parpadeando.

#### Integración con DVR

En empresas, oficinas, consultorios y hasta residencias, es posible integrar el videoportero con un DVR (grabador digital de vídeo) y obtener más funciones, facilidades y seguridad.

Es posible utilizar el módulo interno como monitor de un DVR para visualización de las imágenes, inclusive las grabadas, grabar las imágenes visualizadas en el módulo interno, o grabar las imágenes de las cámaras conectadas al módulo interno.

#### *1. Utilizando como monitor del DVR*

Es posible utilizar el módulo interno IV 7000 HF para exhibir las imágenes del DVR. De esa manera se obtiene un monitor de bajo costo y tamaño reducido, ideal para uso en recepciones, oficinas, clínicas, etc. Para eso, siga el procedimiento:

- 1. Conecte la salida VÍDEO compuesto del DVR directamente a la entrada VÍDEO 3 o VÍDEO 4 del módulo interno o indirectamente a través de baluns externos (accesorios) para conexiones más distantes y de ambientes ruidosos;
- 2. Programe el módulo interno en el modo de secuenciamiento solamente con la cámara 3 o 4. De esta manera el módulo interno exhibirá siempre la imagen del DVR;
- 3. Cuando el módulo interno reciba una llamada del módulo externo, se exhibirá la imagen de la cámara proveniente del módulo externo y, tras finalizar la conversación, volverá a exhibir el vídeo proveniente del DVR.

La visualización dependerá también de la configuración del DVR, por ejemplo, si serán visualizadas en tiempo real o no, podrá exhibir imágenes multiplexadas de las cámaras conectadas al DVR.

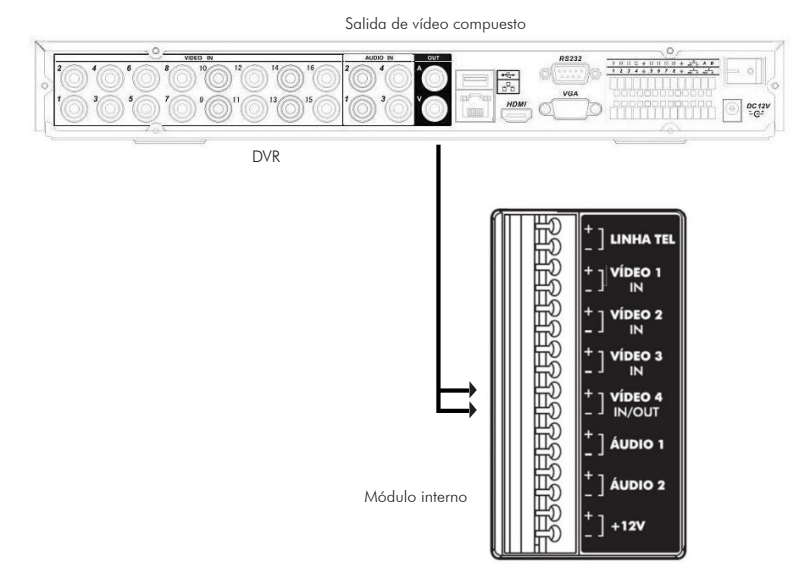

#### *2. Grabar vídeo desde el monitor en el DVR*

*El DVR podrá grabar todas las imágenes exhibidas en el módulo interno, posibilitando que se utilice los recursos de visualización de imágenes de cualquier modelo de DVR Intelbras y del mercado, hasta mismo visualizar remotamente el histórico de los visitantes de su empresa o residencia. Para esto, es necesario programar la entrada CAM4 como salida de la señal de vídeo. De esa forma, toda imagen exhibida en la pantalla será también enviada a esta salida.*

*Para utilizar la entrada CAM4 como salida de vídeo, verifique el apartado Programaciones avanzadas en el ítem*  Habilitar *la entrada de vídeo 4 como salida de vídeo.*

#### *3. Conexión de las cámaras en paralelo con el DVR*

Para mayor flexibilidad del sistema, es posible grabar en el DVR las imágenes exhibidas en el módulo interno, tanto las imágenes captadas por los módulos externos como las imágenes de las cámaras 3 y 4.

Para visualizar la misma señal de vídeo del módulo externo en el módulo interno y en el DVR, al mismo tiempo, basta conectar un par de hilos en la entrada VÍDEO1, donde llega la señal de vídeo del módulo externo y conectar este par en un balun pasivo. La salida del balun deberá ser conectada a una de las entradas de vídeo del DVR. Siga el mismo procedimiento para la señal VÍDEO 2.

Para las señales VÍDEO3 y 4, puede realizarse la conexión paralela directa o a través de un divisor de señal de vídeo ("T" coaxial).

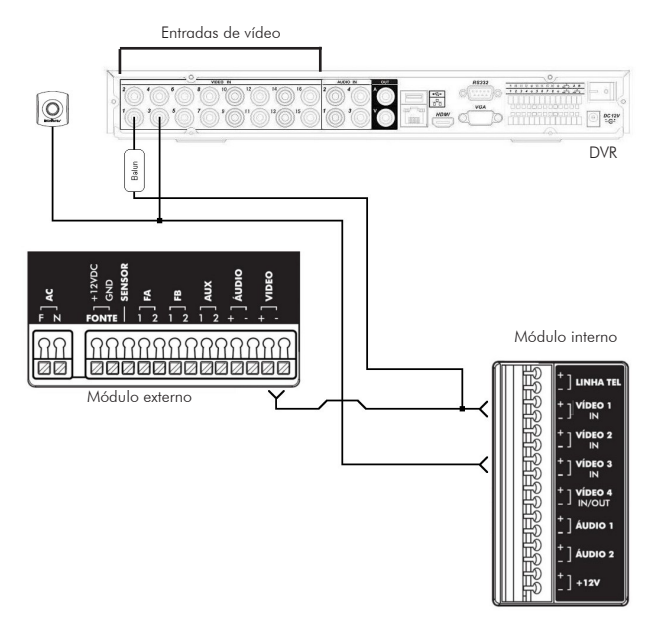

#### *4. Utilizando la función de alarma del DVR*

*Otra función de integración con el DVR es la utilización de la señal de la salida AUX del módulo externo para accionamiento de la entrada de alarma del DVR.*

*Toda vez que un visitante pulse la tecla de llamada del módulo externo, éste liberará un corto en la salida AUX para activación de funciones o de comandos diversos en el DVR, tales como iniciar la grabación de imágenes, secuencias de imágenes, accionar preset de cámaras móviles (PTZ) y hasta envíos de emails con fotos.* 

*Para utilizar la función de alarma del DVR, conecte la salida AUX del módulo externo a una de las entradas de alarma del DVR y configure los jumpers JP1 y JP4 conforme el apartado Configuraciones del módulo externo a través de los jumpers.*

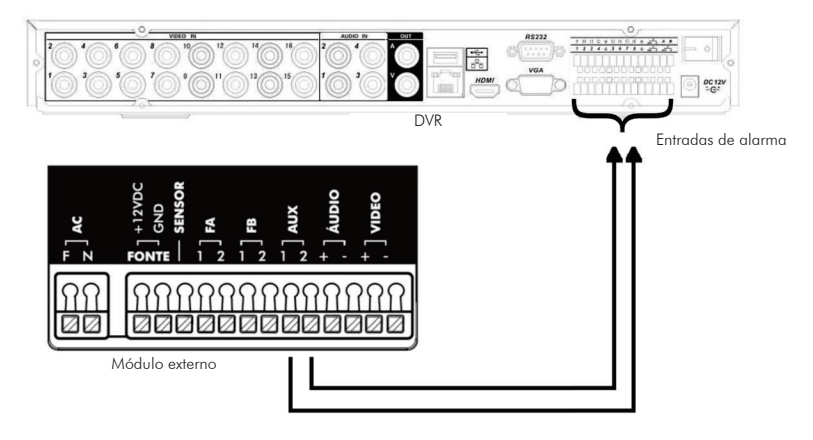

#### *Obs.:*

- **•** *Esa función inhibe el uso de la función de integración con centrales de alarma.*
- **•** *Es necesario configurar el DVR.*
- **•** *Compatible con todos los DVRs que poseen entrada de alarma.*
- **•** *Para más detalles consulte informaciones sobre los DVRs Intelbras en el sitio www.intelbras.com.*

#### Integración con línea telefónica vía PABX

El IV 7000 HF puede ser conectado a una línea telefónica vía central PABX para el uso de la función *Sígueme*, o para contestar automáticamente una llamada estableciendo conversación con el módulo externo, posibilitando el accionamiento de las salidas FA y FB (cerraduras y accionamientos de contacto seco).

El videoportero también puede ser conectado a una extensión/interno del PABX, bastante útil para empresas, oficinas, consultorios, etc., donde hay necesidad de visualización de las cámaras por un asistente y también la contestación de las llamadas del portero electrónico desde las extensiones/internos del PABX, posibilitando la transferencia, control de las cerraduras desde cualquier extensión/interno, etc.

En la función Sígueme, cuando habilitada, si un visitante llama al módulo interno y éste no contesta hasta el número de timbres programados, se generará una llamada vía PABX para el teléfono o móvil programado, o aun extensión/ interno/comando del PABX, de esa forma, el propietario de la residencia/asistente podrá atender al visitante y accionar las salidas FA y FB del módulo externo vía extensión/interno, línea telefónica o móvil.

*Obs.: verifique si la línea telefónica o extensión/interno permite señalización DTMF.* 

#### *Instalación vía línea telefónica/extensión/interno del PABX*

Conecte los hilos de la extensión/interno del PABX en las entradas línea TEL del módulo interno, conforme figura a continuación:

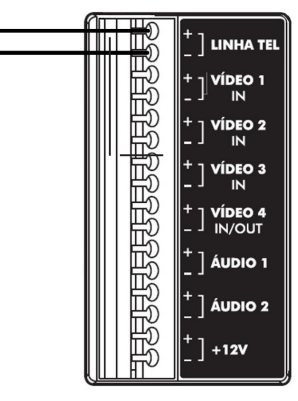

*Módulo interno*

*Obs.: cuando la instalación se constituya de dos módulos internos, debe hacerse la instalación de la línea telefónica en apenas uno de los módulos internos.*

#### *Programaciones de la línea telefónica-extensión/interno del PABX*

El usuario podrá programar el número que será marcado (ejemplo: marcando a través del PABX el número del móvil del propietario de la residencia, u otro número de teléfono fijo, o aun una extensión/interno o grupo de extensiones/internos del propio PABX, etc.), configurar y habilitar la clave de acceso y el número de llamadas para accionamiento de la función Sígueme.

- 1. Para entrar en el modo de programación, llame a la línea telefónica-extensión/interno del PABX instalada en el videoportero. Al recibir la señal de timbre de la extensión/interno, la tecla del monitor parpadeará;
- 2. Pulse la tecla  $\bigodot$  por 3 segundos para contestar la llamada. Se emitirá un tono de confirmación en el teléfono o aguarde el número de timbres programados para contestación automática;
- 3. Marque *\* + clave de acceso con 4 dígitos* (patrón de fábrica: 1234). Se emitirá un tono de confirmación en el teléfono o un tono de error, caso no sea la clave correcta;
- 4. Dentro del modo de programación de la función Sígueme, elija una o más de las programaciones a continuación:

#### *1. Programación del número de teléfono-extensión/interno del PABX que será marcado*

Para programar el número (móvil, línea telefónica, extensión/interno o comando del propio PABX) que será marcado vía PABX, durante la función Sígueme:

Marque: *\* 1 + número (hasta 20 dígitos) + \*.*

#### *2. Modificación de la clave de acceso*

Para mayor seguridad es posible modificar la clave de programación/acceso del producto, para esto siga el procedimiento:

Marque: *\* 2 + clave + \**, (patrón de fábrica: 1234).

#### *3. Habilita/deshabilita el uso de clave para contestación*

Para garantizar más seguridad, puede habilitarse el uso de la clave de acceso para contestación de la llamada en la función Sígueme y accionar cerraduras desde el teléfono.

Para habilitar el uso de la clave, marque: *\* 3 + 1 + \*.*

Para deshabilitar el uso de la clave, marque: *\* 3 + 0 + \** (patrón de fábrica).

Con la clave habilitada el usuario debe marcar *\* + clave + 0 + \** para abrir la conversación con el módulo externo, tras contestar la llamada en el teléfono.

#### *Restaurar clave de acceso*

Restaura la clave de programación (clave de acceso) para 1234, esta clave, cuando habilitada, es utilizada para programar el videoportero vía teléfono o en la función Sígueme para contestar la llamada y accionar las cerraduras.

Para restaurar la clave de acceso, verifique el apartado Programaciones avanzadas.

#### *Obs.:*

- **•** *Clave patrón de fábrica: 1234.*
- **•** *Siempre será necesario el uso de la clave para abrir el modo de programación.*

#### *4. Programación del número de timbres para accionamiento de la función Sígueme*

Es posible configurar el número de veces que el timbre sonará antes que el IV 7000 HF genere la llamada de la función Sígueme.

Ejemplo:

Si el número programado es de 4 timbres, cuando un visitante pulse la tecla del módulo externo y genere una llamada para el módulo interno, si no se contesta la llamada durante los 4 primeros timbres, el módulo interno se encarga de generar una llamada telefónica al número programado y así el usuario podrá contestar al visitante desde su móvil o extensión/interno, ambos vía PABX, y accionar el comando de la cerradura.

Marque: *\* 4 +N + \**, donde N es el número de llamada de 1 a 9 (patrón de fábrica: 5).

#### *5. Programación del número de timbres para contestación de una llamada entrante vía extensión/ interno de PABX/línea telefónica*

Es posible configurar la cantidad de timbres recibidos para contestación automática por el videoportero.

De esta manera, será posible llamar a su residencia y conversar con el módulo externo a través del móvil u otro teléfono, pudiendo accionar el comando de las cerraduras.

Ejemplo:

Si el número programado es de 4 timbres, cuando un usuario llame a su residencia y la llamada no es contestada en los cuatro primeros timbres por otro teléfono de su residencia, el videoportero la contestará.

Para hablar con el primer portero electrónico, marcar (en el teléfono) 0 \* o 9 \* para hablar con el segundo portero, después, para abrir la cerradura, marcar (en el teléfono) 1 \* para accionamiento de la salida FA (cerraduras) o 2 \* para accionamiento de la salida FB (accionamiento de contacto seco).

Para finalizar la llamada, marcar # en el teléfono y la línea telefónica será liberada.

Para programar, marque: \* 5+N + \*, donde N es el número de timbres de 1 a 9 o N = 0 para deshabilitar.

Cuando N fuere definido como 0 (cero), no habrá contestación automática. Para contestar, el usuario deberá pulsar la tecla del módulo interno, mientras recibe timbre en la línea telefónica o extensión/interno.

Patrón de fabrica: N= 0 (deshabilitado).

#### *6. Programación Sígueme directo o indirecto*

Cuando la función Sígueme está habilitada y una llamada de desvío es realizada, la llamada del portero puede ser contestada de forma directa en el teléfono sin marcar ningún código, o indirectamente marcando el código  $0 + *$ .

Para programarla, marque:

*\* + 6 + 0 + \** - habilita el uso del código *0 + \** en la contestación vía teléfono. Sígueme indirecto.

*\* + 6 + 1 + \** - deshabilita el uso del código *0 + \** en la contestación vía teléfono. Sígueme directo (patrón).

*Obs.: caso la clave para contestación esté habilitada (ver apartado 3), se debe obligatoriamente marcar 0 + \* al contestar la llamada.*

#### *7. Salir de la programación y finalizar llamada*

Marque la tecla # del teléfono. La llamada será finalizada.

## Operación

#### Activación de la función Sígueme

Una vez programado el número que será marcado en la función Sígueme, es necesario habilitarla en el módulo interno para su funcionamiento. Para habilitarla, pulse la tecla sigame por 3 segundos, se emitirá un bip y la tecla permanecerá encendida.

*Atención: cuando instalados dos módulos internos, verifique si el módulo, en el que no fue instalada la línea telefónica,*  está programado con el número de timbres igual a 20 toques (programación de fábrica) y con la programación del *tiempo de conversación para 4 minutos. Para estas programaciones, verifique el apartado Programaciones avanzadas.*

*Por ejemplo, cuando el usuario sale de casa y desea que las llamadas del videoportero se desvíen a otro teléfono, debe habilitar la función antes de salir de casa y deshabilitarla cuando vuelva.*

Para deshabilitarla, debe pulsar la tecla **come** por 3 segundos, la tecla se apagará indicando que la función fue deshabilitada.

#### Funcionamiento de la función Sígueme

Cuando el usuario salga de casa y un visitante pulse la tecla del módulo externo, el videoportero emitirá una señal de timbre internamente y tras el número de timbres programado, llamará al número programado, vía línea telefónica/PABX.

El teléfono de destino de la llamada sonará y, para contestar, hay dos opciones de contestación programables, es decir, podrá contestar con la función Sígueme de forma directa (patrón) o de forma indirecta.

#### **1. Contestación de forma directa**

En la contestación de forma directa, el usuario contestará de forma convencional, como llamada telefónica normal.

#### **2. Contestación de forma indirecta**

En la contestación de forma indirecta, el usuario va a oír una señalización enviada por el módulo externo. La contestación puede realizarse con el uso de clave, cuando habilitada, o no:

- con clave habilitada: para aceptar la llamada, tras la señalización del módulo externo, basta marcar *\* + clave + 0 + \* .*
- Clave deshabilitada: para aceptar la llamada, tras la señalización del módulo externo, basta marcar 0 +  $^*$ .

#### *Obs.:*

- **•** *Tras establecer la conversación, con el módulo externo, el usuario podrá accionar los comandos para apertura de las cerraduras FA, marcando 1 + \* , y FB, marcando 2 + \* .*
- **•** *En cualquier momento, si se pulsa la tecla PRINCIPAL, la llamada externa será finalizada y el módulo interno tendrá comunicación con el módulo externo.*

#### Contestación automática

Esta función es bastante útil para empresas, oficinas, consultorios y locales es necesario abrir conversación con el módulo externo de forma rápida. Es una función generalmente utilizada para uso en PABX para accionamiento de las salidas FA y FB (cerraduras y accionamientos de contacto seco) a través del equipo telefónico.

Cuando habilitada, las llamadas destinadas a la extensión/interno del videoportero serán contestadas automáticamente en el primer timbre y direccionadas al módulo externo 1, sin la necesidad de marcar 0 + \* .

Para hablar con el módulo externo 2, marcar 9 + \*, tras el videoportero contestar la llamada.

Tras abrir conversación con el módulo externo, el usuario podrá accionar los comandos de apertura de la cerradura vía teléfono, para accionar la salida FA (cerraduras), marque 1 + \* y para accionar la salida FB (contacto seco), marque  $2 + *$ .

Para programar la contestación automática para extensión/interno, verifique el apartado Programaciones avanzadas.

#### Integración con centrales de alarma

Para mayor seguridad del patrimonio y comodidad para los usuarios, el videoportero IV 7000 HF puede ser integrado con centrales y sistemas de alarmas para alertas de violación.

El módulo externo posee un sensor en su tapa que, en los casos de violación de ésta, abre el contacto en la salida AUX. Esta salida puede ser conectada en la posición de zona con hilo de una central de alarma.

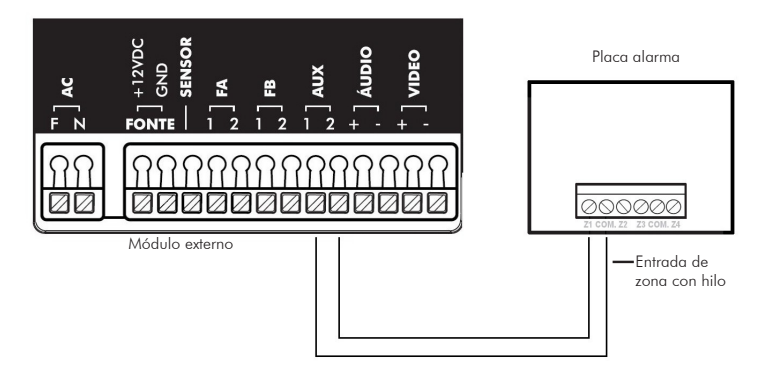

*Para más informaciones sobre centrales de alarma y accesorios, acceda www.intelbras.com.*

### Programaciones

*El IV 7000 HF puede ser personalizado y configurado de acuerdo con la necesidad de cada ambiente, ya sea una residencia, una oficina, un consultorio o una empresa. Dichas configuraciones fueron divididas en dos grupos, denominados de Programaciones básicas y Programaciones avanzadas.*

#### Programaciones básicas

Las programaciones básicas son las más usuales y son accesibles de forma más rápida y directa en las teclas

 $\binom{cam}{m}$ ,  $\binom{cam}{m}$ ,  $\binom{cam}{m}$ . Para programarlas, hay que pulsar la tecla correspondiente por 3 segundos y es posible programar las siguientes funciones

- **Cam D**: elección de las cámaras de la función secuencial.
- **•**  $\mathbf{e}$  in 2: tiempo de exhibición de las cámaras en la función secuencial.
- **•**  $\mathbf{f}$ : volumen del timbre.
- **•**  $\tan 4:$  tipo de timbre.

#### *Modo de secuenciamiento de las cámaras*

El videoportero IV 7000 HF puede exhibir en su pantalla imágenes de las cámaras a él conectadas de forma automática y secuencial o mismo exhibir una imagen constantemente. Para programar y habilitar el modo de secuenciamiento de las cámaras, siga el procedimiento:

- 1. Con la pantalla del módulo interno apagada, pulse la tecla **Cami**) ppor 3 segundos. Se emitirá un bip de confirmación y la tecla  $\bigcirc$  parpadeará, juntamente con las teclas  $\bigcirc$  y  $\bigcirc$  y  $\bigcirc$  2;
- 2. Elija las imágenes a exhibirse pulsando las teclas  $\tbinom{cam}{2}$ ,  $\tbinom{cam}{2}$ ,  $\tbinom{cam}{3}$  o  $\tbinom{cam}{4}$ , las teclas encendidas indican que las imágenes están seleccionadas;
- 3. Pulse la tecla  $\bigcap$  para finalizar, las teclas  $\bigcap$ ,  $\bigcap$  y  $\bigcap$  dejan de parpadear y se emitirá un bip de confirmación;

Caso no se accione ninguna tecla por 30 segundos, se emitirá un bip de error, retornando a la configuración anterior.

Se puede programar apenas una cámara en el modo secuencial, de esta manera se exhibirá solamente esta imagen sin cortes.

*Obs.: sólo es posible visualizar más de 2 imágenes al mismo tiempo integrando el videoportero con un DVR. Para esta función, verifique el ítem Integración con el DVR.*

#### *Deshabilitar el modo de secuenciamiento de las cámaras*

- 1. Con la pantalla del módulo interno apagada, pulse la tecla **cam)** por 3 segundos. Se emitirá un bip de confirmación y la tecla  $\bigcap$  parpadeará, juntamente con las teclas  $\bigcirc$  y  $\bigcirc$  2;
- 2. Pulse las teclas  $\tanh$ ,  $\tanh$ ,  $\tanh$   $\tan 3$  y  $\tanh$  hasta que todas estén apagadas;
- 3. Pulse la tecla  $\bigodot$  para finalizar. Las teclas  $\bigodot$ ,  $\bigodot$  y  $\bigodot$  dejan de parpadear y un bip de confirmación será emitido.

Caso no se accione ninguna tecla por 30 segundos, se emitirá un bip de error, retornando a la configuración anterior.

#### *Tiempo de exhibición en el modo de secuenciamiento*

Es posible configurar el tiempo de exhibición de las cámaras para la función de secuenciamiento, el tiempo programado será el tiempo de exhibición de las cámaras programadas para el secuenciamiento, para esto siga el procedimiento:

- 1. Con la pantalla del módulo interno apagada, pulse la tecla cam2 por 3 segundos. Se emitirá un bip de confirmación y la tecla  $\bigcirc$  comenzará a parpadear, juntamente con las teclas  $\bigcirc$  ( $\bigcirc$  )  $\bigcirc$   $\bigcirc$  );
- 2. Pulse la tecla correspondiente con el tiempo necesario:
- 04 segundos: pulse la tecla **cam1**.
- 06 segundos: pulse la tecla **(am2**.
- **•** 08 segundos: pulse la tecla cam3.
- **• 10 segundos:** pulse la tecla **Gam4**.

La tecla correspondiente al tiempo seleccionado permanecerá encendida.

3. Pulse la tecla  $\bigcirc$  para finalizar el modo de programación del tiempo de exhibición, las teclas  $\bigcirc$ ,  $\bigcirc$  y **C-2** dejan de parpadear y se emitirá un bip de confirmación.

Caso no se accione ninguna tecla por 30 segundos, se emitirá un bip de error y saldrá automáticamente de esta configuración. En esa condición, la configuración anterior se mantendrá.

#### *Volumen del timbre*

Para elegir uno de los 4 niveles de timbre para el módulo interno, siga el procedimiento:

Con la pantalla del módulo interno apagada, pulse la tecla **(am)** por 3 segundos; se emitirá un bip de confirmación y la tecla  $\bigcap$  parpadeará, juntamente con las teclas  $\left( -1 \right)$  y  $\left( -2 \right)$ .

Para seleccionar el volumen del timbre, con el LED **a** parpadeando, hay que pulsar:

- **Emil** para volumen bajo;
- **Cam2** para volumen mediano bajo;
- **(am3)** para volumen mediano alto o
- **•** para volumen alto, a cada tecla pulsada, se oirá el volumen del timbre con el volumen correspondiente.

La tecla correspondiente al volumen seleccionado permanecerá encendida.

Para finalizar el modo de programación del volumen del timbre, pulse la tecla  $\bigcap$ . Las teclas  $\bigcap$  ,  $\bigcap$  y  $\bigcap$ dejan de parpadear y un bip de confirmación será emitido.

Caso no se accione ninguna tecla por 30 segundos, será emitido un bip de error, retornando a la configuración anterior.

#### *Tipos de timbre*

Para elegir uno de los tipos de timbre, siga el procedimiento:

Con la pantalla del módulo interno apagada, pulse la tecla cama por 3 segundos; se emitirá un bip de confirmación y la tecla  $\bigcirc$  parpadeará, juntamente con las teclas  $\bigcirc$  1 y  $\bigcirc$  2.

Para seleccionar un tipo de timbre interno, con el LED **companyato en la paradeando**, pulsar:

- **Cam D** para timbre 01;
- **Cam2** para timbre 02;
- **•** para timbre 03 o;
- **•** para timbre 04, a cada tecla pulsada, se oirá el tono del timbre correspondiente.

La tecla correspondiente al timbre seleccionado permanecerá encendida.

Para finalizar el modo de programación del tipo de timbre pulse la tecla  $\bigcap$ . Las teclas  $\bigcap$ ,  $\bigcap$  y  $\bigcap$  dejan de parpadear y un bip de confirmación será emitido.

Caso no se accione ninguna tecla por 30 segundos, se emitirá un bip de error, retornando a la configuración anterior.

#### Programaciones avanzadas

Las programaciones avanzadas son menos usuales y son accedidas a través de un código de programación. Resumen:

- $(-1)$  (3 segundos) +  $\tanh$  +  $\tanh$  : clave para apertura de la cerradura vía teclado del módulo
- $(-1)$  (3 segundos) +  $-cm$ **)** +  $-cm$ ?: tiempo de corte de las llamadas.
- **•** (3 segundos) +  $\tanh$  +  $\tanh$ : tiempo de retardo para indicación de puerta abierta.
- $(-1)$  (3 segundos) +  $\tanh$  +  $\tanh$  : números de timbres.
- $\epsilon$  (3 segundos) +  $\epsilon$ am**2** +  $\epsilon$ am): habilita/deshabilita contestación automática por la línea telefónica.
- **6 •** (3 segundos) +  $\text{cam2}$  +  $\text{cam2}$ : habilita/deshabilita la entrada VÍDEO4 como salida de vídeo.

#### *Clave interna de accionamiento de las cerraduras*

Para aumentar su seguridad, es posible incluir en el módulo interno claves para el accionamiento de las cerraduras y/o accionamiento del módulo externo. Esta clave es una combinación de 4 dígitos con las teclas  $\frac{1}{2}$ ,  $\frac{1}{2}$  $\text{(cam 3)}$  y  $\text{(cam 4)}$ . Para esto, siga el procedimiento:

- 1. Con la pantalla del módulo interno apagada, pulse la tecla **C**<sup>1</sup> por 3 segundos. Se emitirá un bip de confirmación;
- 2. Marquee  $\tanh + \tan 1$ , la tecla parpadeará, juntamente con las teclas  $\left(-\right)$  y  $\left(-2\right)$ ;
- 3. Marque una combinación con 4 dígitos utilizando las teclas  $\tan 2$ ,  $\tan 2$ ,  $\tan 3$  o  $\tan 2$  para definir la clave.
- 4. Pulse la tecla  $\bigcap$  para finalizar, en este momento las teclas  $\bigcap$ ,  $\bigcap$  y  $\bigcap$  dejan de parpadear y un bip de confirmación será emitido.

Después de programada, la clave estará automáticamente habilitada y se la utilizará para accionamiento de las dos salidas (FA y FB). Para el accionamiento, marque la cerradura a ser abierta, luego, marque la clave de accionamiento grabada.

#### *Obs.:*

- **•** *Caso no se accione la combinación correcta o ninguna tecla por 30 segundos, se emitirá un bip de error, retornando a la configuración anterior.*
- **•** *La tecla cancela la programación en cualquier momento y retorna a la configuración anterior.*

#### *Borrar/cancelar clave interna de apertura de cerradura y restaurar clave de acceso del teléfono y clave de apertura de cerradura por teléfono*

Este procedimiento borra y deshabilita la clave utilizada para abrir la cerradura a través del módulo interno y también restaura y deshabilita la clave de acceso o apertura de cerradura utilizada en el equipo telefónico, ambas habilitadas en las respectivas programaciones

- 1. Con la pantalla del módulo interno apagada, pulse la tecla  $(-1)$  por 3 segundos. Se emitirá un bip de confirmación;
- 2. Pulse  $\tan \theta + \tan \theta$ , la tecla  $\theta$  parpadeará, juntamente con las teclas  $\theta \theta$  y  $\theta 2$ ;
- 3. Pulse  $\sim$  por 3 segundos para borrar la clave del módulo interno o;
- 4. Pulse  $\sim$  2 por 3 segundos para restaurar la clave de acceso para 1234.

#### *Obs.:*

- No es necesario pulsar la tecla **C** para finalizar la programación.
- **•** *Caso no se accione la combinación correcta o ninguna tecla por 30 segundos, se emitirá un bip de error, retornando a la configuración anterior.*
- **•** *La tecla cancela la programación en cualquier momento y retorna a la configuración anterior.*

#### *Programación de corte de las llamadas*

Este procedimiento define el tiempo máximo de conversación entre módulo interno y externo, el mismo tiempo máximo utilizado para conversaciones desde un teléfono. Puede elegirse 4 opciones.

- 1. Con la pantalla del módulo interno apagada, pulse la tecla  $\epsilon$  por 3 segundos. Se emitirá un bip de confirmación;
- 2. Marque  $\tan 1 + \tan 2$ , la tecla  $\bigodot$  parpadeará, juntamente con las teclas  $\bigodot$  y  $\bigodot$  2;
- 3. Para seleccionar el tiempo, con el LED de la tecla **conta** parpadeando, pulsar:
- La tecla **cam1** para 1 minuto;
- La tecla cam<sup>2</sup> para 2 minutos;
- La tecla **(am3** para 3 minutos;
- **•** La tecla para 4 minutos; la tecla correspondiente permanecerá encendida.
- 4. Pulse a tecla **co** para finalizar, en este momento las teclas **Co**, **Co y Co** dejan de parpadear y un bip de confirmación será emitido.

#### *Obs.:*

- **•** *Caso no se accione la combinación correcta o ninguna tecla por 30 segundos, se emitirá un bip de error, retornando a la configuración anterior.*
- La tecla cigana cancela la programación en cualquier momento y retorna a la configuración anterior.

#### *Programación de tiempo de retardo para indicación de puerta abierta*

Este procedimiento define el tiempo de retardo para indicación de que la puerta fue abierta, cuando configurada la función de sensor de puerta abierta.

- 1. Con la pantalla del módulo interna apagada, pulse la tecla  $\epsilon$  por 3 segundos. Se emitirá un bip de confirmación;
- 2. Marque  $\frac{\text{cam}}{\text{cam}}$  +  $\frac{\text{cam}}{\text{cam}}$ , la tecla  $\bigcirc$  parpadeará, juntamente con las teclas  $\bigcirc$  y  $\bigcirc$  y  $\bigcirc$  2;
- 3. Para seleccionar el tiempo de retardo, pulsar:
- La tecla **(Em1)**, para indicación inmediata; defaut de fábrica.
- La tecla (am2), para indicación tras 30 segundos.
- La tecla (cm3), para indicación tras 1 minuto.
- La tecla **(cim<sup>2</sup>)**, para indicación tras 2 minutos; la tecla correspondiente permanecerá encendida.
- 4. Pulse la tecla  $\bigodot$  para finalizar, en este momento las teclas  $\bigodot$ ,  $\bigodot$  y  $\bigodot$  dejan de parpadear y un bip de confirmación será emitido.

*Obs.: caso no se accione ninguna tecla por 30 segundos, se emitirá un bip de error, retornando a la configuración anterior.*

#### *Programación del número de timbres*

Este procedimiento define el número de llamadas que el portero enviará para el accionamiento del timbre.

- 1. Con la pantalla del módulo interno apagada, pulse la tecla  $\bullet$  por 3 segundos. Se emitirá un bip de confirmación;
- 2. Marque **(am)** + **(am4)**, la tecla **de** parpadeará, juntamente con las teclas  $\left(-\right)$  y  $\left(-2\right)$ ;
- 3. Para seleccionar el número de timbres, pulsar:
- La tecla **Gam1**, para 1 timbre.
- La tecla **Gam2**, para 3 timbres.
- La tecla **GamB**, para 5 timbres.
- La tecla **(em4)**, para 20 timbres (patrón de fábrica).

Tras la selección de la opción deseada, la tecla correspondiente permanecerá encendida.

4. Pulse la tecla  $\bigodot$  para finalizar, en este momento, las teclas  $\bigodot$ ,  $\bigodot$  y  $\bigodot$  dejan de parpadear y un bip de confirmación será emitido.

#### *Obs.:*

- **•** *Caso no se accione ninguna tecla por 30 segundos, se emitirá un bip de error, retornando a la configuración anterior.*
- **•** *Cuando instalado dos módulos internos, es necesario que ambos estén configurados con el mismo número de toques.*
- **•** *Cuando habilitada la función* Sígueme*, debe programarse el segundo módulo interno con la opción de 20 toques.*

#### *Programación de contestación automática vía teléfono*

Esta función realiza de forma rápida la comunicación con el módulo externo, bastando generar una llamada para el vídeo portero. Habilitada esta función, es posible comunicarse con el ambiente externo teniendo acceso al accionamiento de las cerraduras. Para habilitar esta función, siga los procedimientos::

- 1. Con la pantalla del módulo interna apagada, pulse la tecla (en por 3 segundos. Se emitirá un bip de confirmación;
- 2. Marque  $\frac{1}{2}$ , la tecla  $\frac{1}{2}$  parpadeará, juntamente con las teclas  $\frac{1}{2}$  y  $\frac{1}{2}$ ;
- 3. Marque (am1), la tecla (am1) permanecerá encendida indicando que la contestación automática fue seleccionada;

4. Pulse la tecla  $\bigodot$  para finalizar, en este momento las teclas  $\bigodot$ ,  $\bigodot$  y  $\bigodot$  dejan de parpadear y un bip de confirmación será emitido.

*Obs.: la configuración patrón de fábrica sale con la contestación automática deshabilitado.*

#### *Deshabilitar la contestación automática*

- 1. Con la pantalla del módulo interno apagada, pulse la tecla  $\left( -\right)$  por 3 segundos. Se emitirá un bip de confirmación;
- 2. Marque  $\frac{1}{2}$ , la tecla  $\binom{2}{1}$  parpadeará, juntamente con las teclas  $\frac{1}{2}$  y  $\frac{1}{2}$ ;
- 3. Marque **(am1)**, la tecla **cam1)** se apagará indicando que la contestación automática fue deshabilitada;
- 4. Pulse la tecla  $\bigcirc$  para finalizar, en este momento las teclas  $\bigcirc$ ,  $\bigcirc$  y  $\bigcirc$  a dejan de parpadear y un bip de confirmación será emitido.

*Obs.: caso no se accione ninguna tecla por 30 segundos, se emitirá un bip de error, retornando a la configuración anterior.*

#### *Habilitar la entrada de VÍDEO4 como salida de vídeo*

Esta función permite que las imágenes mostradas en el módulo interno puedan ser divididas e integradas con otros dispositivos, como monitor de vídeo, equipos de TV e inclusive para grabación de las señales del videoportero en equipos de DVRs.

Para programarlas, siga el procedimiento:

- 1. Con la pantalla del monitor apagada, pulse la tecla  $\bullet$  por 3 segundos. Se emitirá un bip de confirmación;
- 2. Pulse  $\tan 2$ , la tecla  $\bigcirc$  parpadeará juntamente con las teclas  $\bigcirc$  y  $\bigcirc$  2;
- 3. Pulse la tecla cam2 para habilitar la señal de VÍDEO4 como salida; la tecla c-2 permanecerá encendida;
- 4. Pulse la tecla  $\bigodot$  para finalizar. Las teclas  $\bigodot$ ,  $\bigodot$  y  $\bigodot$  dejan de parpadear y e se emitirá un bip de confirmación.

*Obs.: el VÍDEO4 sale de fábrica como entrada de vídeo.*

#### *Deshabilitar el VíDEO4 como salida de vídeo*

- 1. Con la pantalla del módulo interna apagada, pulse la tecla **(en la** por 3 segundos. Se emitirá un bip de confirmación;
- 2. Marque  $\frac{1}{2}$ , la tecla  $\binom{2}{1}$  parpadeará, juntamente con las teclas  $\binom{3}{2}$  y  $\binom{3}{2}$ ;
- 3. Marque  $\frac{1}{2}$ , la tecla  $\frac{1}{2}$  se apagará indicando que el VÍDEO4 fue deshabilitado como salida de vídeo;
- 4. Pulse la tecla  $\bullet$  para finalizar, en este momento las teclas  $\bullet$ ,  $\bullet$   $\bullet$  y  $\bullet$  2 dejan de parpadear y un bip de confirmación será emitido.

#### Reset general

Utilizado para restaurar y deshacer todas las programaciones, retornándolas para las configuraciones de fábrica, también restaura las claves para los valores patrón.

- 1. Con la pantalla del módulo interno apagada, pulse la tecla  $\left(-2\right)$  por 3 segundos. Se emitirá un bip de confirmación y todas las teclas parpadean;
- 2. Pulse la secuencia  $\cosh 4 + \cosh 3 + \cosh 2 + \cosh 3 + \cosh 1 + \cosh 2 + \cosh 3 + \cosh 3$
- 3. Todas las teclas permanecen apagadas y las configuraciones retornarán para el patrón de fábrica.

## Configuración del módulo externo a través de jumpers

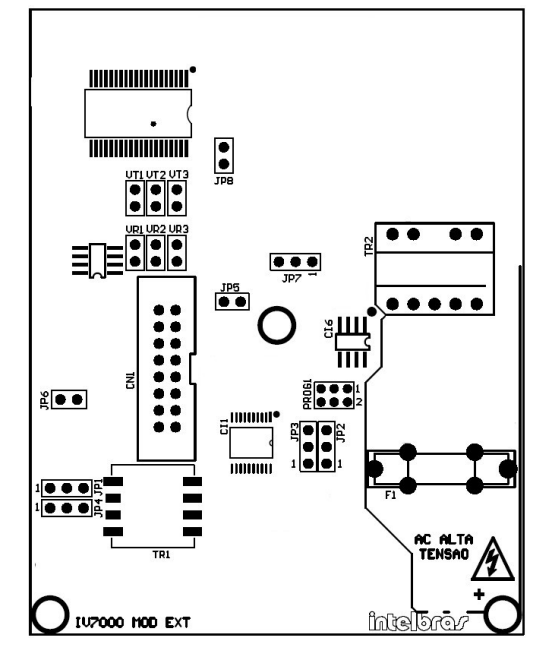

*Jumpers de la placa del módulo externo*

#### *Nivel de prioridad de TX y RX*

Es posible ajustar la prioridad de TX (transmisión-micrófono) y RX (recepción-altavoz) a través del jumper JP8:

- **• Cerrado:** da prioridad para la transmisión. Para ambientes con poco ruido.
- **• Abierto:** da prioridad para la recepción. Para ambientes con mucho ruido (patrón de fábrica).

#### *Volumen TX*

El módulo externo posee 3 niveles de ajuste para el volumen de TX (transmisión-micrófono), que son ajustados en los jumpers VT1, VT2 y VT3:

- **• VT1 cerrado:** bajo.
- **• VT2 cerrado:** mediano (patrón de fábrica).
- **• VT3 cerrado:** alto.

#### *Volumen RX*

También posee 3 niveles de ajuste para el volumen de RX (recepción-altavoz), que son ajustados en los jumpers VR1, VR2 y VR3:

- **• VR1 cerrado:** bajo.
- **• VR2 cerrado:** mediano (patrón de fábrica).
- **• VR3 cerrado:** alto.

#### *Habilita/deshabilita sensor de puerta abierta*

*A través del jumper JP5 es posible habilitar o deshabilitar el sensor de puerta abierta.*

*Obs.: para ambientes donde no hay sensor de puerta abierta, mantener el jumper JP5 cerrado.*

Configuración del JP5:

- **• Cerrado:** sensor deshabilitado (patrón de fábrica).
- **• Abierto:** habilita uso del sensor.

#### *Habilita/deshabilita LED del teclado del módulo externo*

El LED de indicación del teclado del módulo externo puede ser configurado para acceso con baja intensidad o apagado durante el modo de stand by a través del jumper JP6:

**Cerrado:** LED teclado encendido con baja intensidad durante el modo de stand by.

**Abierto:** LED teclado apagado durante el modo de stand by.

*Obs.: siempre que se accione la tecla o el módulo externo reciba una llamada, la tecla permanecerá encendida con mayor intensidad.*

#### *Modificación de los tiempos de accionamiento de la cerradura*

Una vez pulsada las teclas de accionamiento ( $\bigcirc$  ) o  $\bigcirc$  ) nen el módulo interno, el módulo externo accionará la salida específica por un determinado período de tiempo, período este que puede ser configurado a través de los jumpers JP2 y JP3:

JP2: tiempo de accionamiento de la salida FECH1 (cerradura)

- **• Posición 1 y 2:** tiempo = 1 segundo (patrón de fábrica).
- **• Posición 2 y 3:** tiempo = 3 segundos.

JP3: tiempo de accionamiento de la salida FECH2 (contacto seco)

- **• Posición 1 y 2:** tiempo = 0,5 segundo (patrón de fábrica).
- **• Posición 2 y 3:** tiempo = 5 segundos.

#### *Configuración de la salida FB (normalmente abierto o normalmente cerrado)*

Es posible configurar la salida FB para NA o NC (normalmente abierto o normalmente cerrado), esto facilita el uso de esta salida para accionamientos de cerraduras del tipo magnéticas, utilizadas en puertas de vidrio por ejemplo, que quedan siempre alimentadas y necesitan de un corte en la alimentación para el accionamiento.

Esta salida posee capacidad para dispositivos con consumo máximo de 24 V/1 A, para accionamiento de lámparas u otros dispositivos con mayor capacidad de corriente, sugerimos el uso de llaves de contacto.

Configuración a través del jumper JP7:

- **• Posición 1 y 2:** NA Contacto seco Normalmente Abierto (patrón de fábrica).
- **• Posición 2 y 3:** NF NC Contacto seco Normalmente Cerrado.

#### *Configuración de la salida AUX (alarma o DVR)*

Es posible configurar la salida AUX para actuar como salida del sensor de alarma o como salida para comandos de un DVR, conforme descrito en los apartados relacionados.

Configuración a través de los jumpers JP1 y JP4:

- **• 1 y 2:** Función DVR (patrón de fábrica).
- **• 2 y 3:** Función Alarma.

## Plantilla de perforación

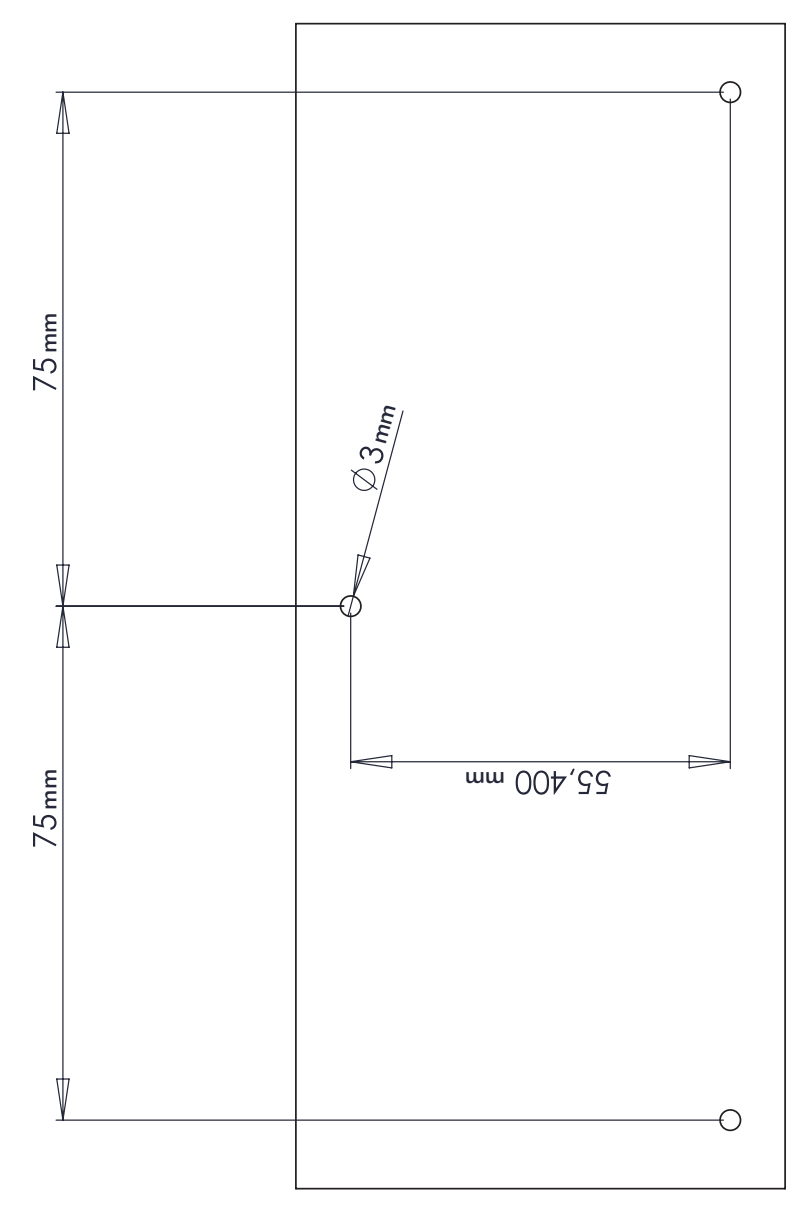

## Póliza de garantía

Este documento solamente tiene validez en el territorio de la Republica Mexicana.

Importado por:

#### **Industria de Telecomunicación Electrónica Brasileña de México S.A. de C.V.**

Calle Michoacán, 20 - Nave 9 C - Parque Industrial Finsa - Col. Renovación - Deleg. Iztapalapa - México, D.F. C.P. 09209 - Teléfono: (55) 56 87 74 84

soporte.tec@intelbras.com.mx | www.intelbras.com

INDUSTRIA DE TELECOMUNICACIÓN ELECTRÓNICA BRASILEÑA DE MÉXICO S.A. DE C.V. garantiza este producto por 12 (Doce) meses, en todas sus partes y mano de obra contra cualquier defecto de fabricación a partir de la fecha de adquisición bajo las siguientes condiciones:

1. Para hacer efectiva esta garantía, no deberá exigirse mayores requisitos que la presentación del producto y esta poliza, debidamente sellada en el establecimiento donde fue adquirido.

Centros de Servicio y Distribuidor Autorizado Intelbras Intelbras Calle Michoacán, 20 - Nave 9 C - Parque Industrial Finsa - Col. Renovación - Deleg. Iztapalapa - México, D.F. C.P. 09209 - Teléfono: (55) 56 87 74 84 soporte.tec@intelbras.com.mx Consulte en el sítio www.intelbras.com la relación de los centros de servicios y distribuidores autorizados.

- 2. La empresa se compromete a reparar o cambiar el producto así como las piezas y componentes defectuosos del mismo sin ningún cargo para el consumidor; el aparato defectuoso debe ser enviado a nuestro servicio técnico para evaluación y eventual reparación.
- 3. El tiempo de reparación en ningún caso será mayor de 30 hábiles días contados a partir de la fecha de recepción del producto en cualquiera de los sitios en donde pueda hacerse efectiva.
- 4. Con cualquier Distribuidor Autorizado Intelbras podrá adquirir refacciones, accesorios y partes.

ESTA GARANTIA NO ES VALIDA EN LOS SIGUIENTES CASOS:

- a) Cuando el producto ha sido utilizado en condiciones distintas de las normales.
- b) Cuando el producto no ha sido operado de acuerdo con el Manual del Usuario en idioma español proporcionado.
- c) Cuando el producto ha sido alterado o reparado por personas no autorizadas por el fabricante nacional, importador o comercializador responsable respectivo.

Datos del consumidor/producto.

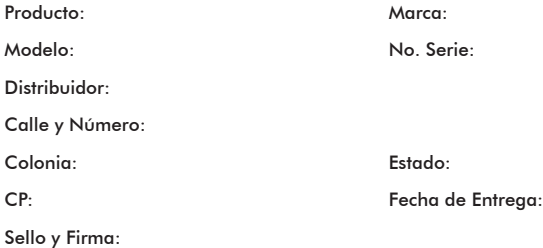

## Término de garantía

Este CERTIFICADO DE GARANTÍA es una ventaja adicional a lo que determina la ley, ofrecida al Señor Consumidor. No obstante, para que el mismo posea VALIDAD, ES IMPRESCINDIBLE que se complete el presente y se haga la presentación de la nota fiscal de compra del producto, sin los cuales todo lo que se encuentra aquí expresado deje de ser efectivo.

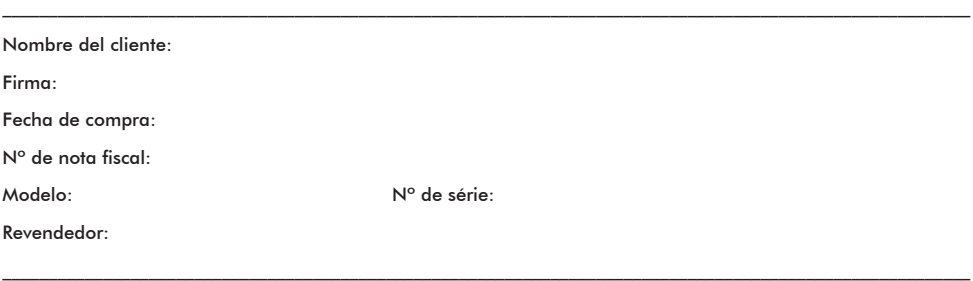

Señor consumidor,

Este producto ha sido proyectado y fabricado buscando atender plenamente a vuestras necesidades. Este es el objetivo primordial de nuestra actividad. Para tanta, es IMPORTANTE que se lea atentamente este término.

Queda expresado que esta garantía contractual se otorga ante las condiciones que siguen:

- 1. Todas las partes, piezas y componentes del producto, son garantizadas contra eventuales defectos de fabricación, que por ventura vengan a presentar, por el plazo de 1 (un) año, siendo este plazo de 3 (tres) meses de garantía legal más 9 (nueve) meses de la garantía contractual, contado a partir de la entrega del producto al Señor Consumidor, según consta en la nota fiscal de compra del producto, que es parte integrante de este TERMINO en todo territorio nacional. Esta garantía contractual implica el cambio gratuito de las partes, piezas y componente que presenten defecto de fabricación, además de mano de obra utilizada en el reparo. Caso no constatado defecto de fabricación y, si, defecto(s) resultante(s) de uso inadecuado, el Señor Consumidor correrá con dichos gastos.
- 2. Constatado el defecto, el Señor Consumidor deberá de inmediato comunicarse con el SERVICIO AUTORIZADO más cercano que consta en el rol ofrecido por el fabricante – apenas estos estan autorizados a examinar y corregir el defecto durante el plazo de garantia aqui previstos. Si esto no es respectado, esta garantía perdera su validad, pues el producto tendrá sido violado.

Consulte en el sítio www.intelbras.com la relación de los centros de servicios.

- 3. En la eventualidad del Señor Consumidor solicitar la atención domiciliar, deberá dirigirse al Servicio Autorizado más cercano para consulta de la tasa de visita técnica. Caso sea constatada la necesidad de la retirada del producto, los gastos procedentes, transporte, seguridad de traslado, ida y vuelta del producto, quedan bajo la responsabilidad del Señor Consumidor.
- 4. La GARANTIA perderá totalmente su validad si ocurrir cualquiera de las hipótesis expresadas a continuación: **a)** si el defecto no es de fabricación, aún, causado por el Señor Consumidor, terceros ajenos al fabricante; **b)** si los daños al producto han sido oriundos de accidentes, sinistros, agentes de la naturaleza (rayos, inundaciones, derrumbamientos, etc.), humedad, tensión en la red eléctrica (exceso de tensión provocada por accidentes o oscilaciones excesivas en la red), instalación/ uso en desacuerdo con el Manual del Usuario o resultante de desgaste natural de las partes, piezas y componentes; **c)** si el producto ha sufrido influencia de naturaleza química, electromagnética, eléctrica o animal (insectos, etc.); **d)** si el número de serie del producto ha sido adulterado o rasurado; **e)** si el aparato ha sido violado.

Siendo estas las condiciones de este Termino de Garantía complementar, Intelbras S/A se reserva el derecho de alterar las características generales, técnicas y estéticas de sus productos sin previo aviso.

Todas las imágenes de este manual son ilustrativas.

*Linux es una marca registrada de Linus Torvalds.*

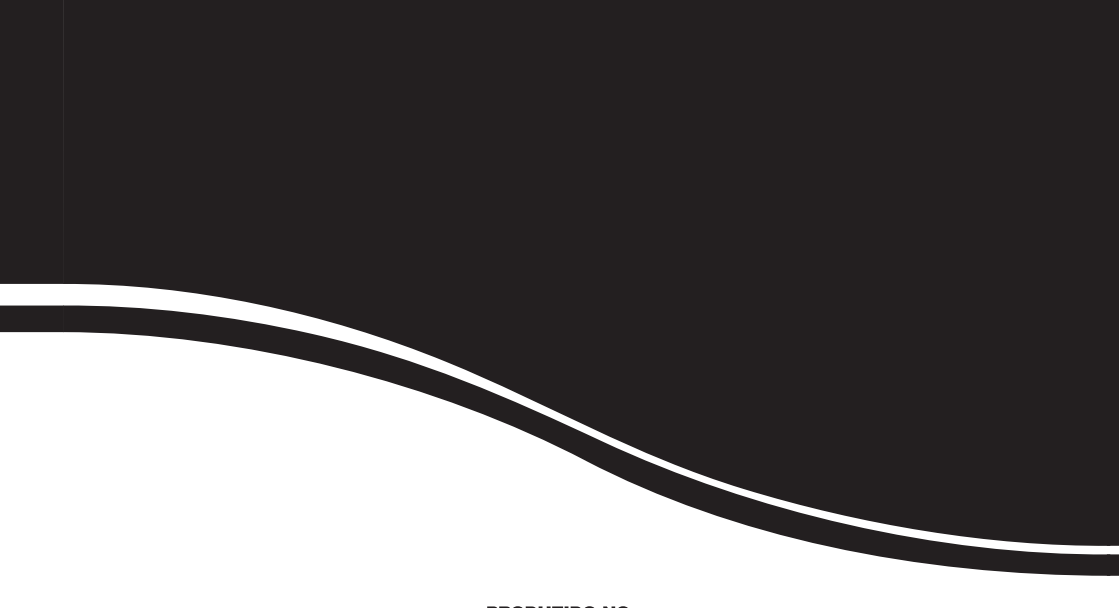

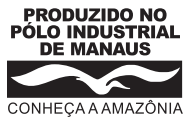

## *intelbras*

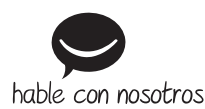

## **SOPORTE A CLIENTES**

**México** soporte.tec@intelbras.com.mx (55) 5687 7484

> **Otros países**  soporte@intelbras.com

Intelbras S/A - Indústria de Telecomunicação Eletrônica Brasileira Rua Barão de Indaiá, 330 - Flores - Manaus/AM - 69058-448 www.intelbras.com